# **157**

# *September 1999*

# In this issue

- [3 Adding numeric values in columns](#page-2-0)
- [5 Writing reliable and secure](#page-4-0) procedures
- [21 A full screen console interface –](#page-20-0) part 14
- [38 REXX/CMS talks to VB over TCP/](#page-37-0) IP
- [47 The DG digest reader](#page-46-0)
- [52 VM news](#page-51-0)

© Xephon plc 1999

V IVI

# **VM Update**

# **Published by**

Xephon 27-35 London Road Newbury Berkshire RG14 1JL England Telephone: 01635 38030 From USA: 01144 1635 38030 E-mail: info@xephon.com

# **North American office**

Xephon/QNA 1301 West Highway 407, Suite 201-405 Lewisville, TX 75077-2150 USA Telephone: 940 455 7050

# **Editorial panel**

Articles published in *VM Update* are reviewed by our panel of experts. Members of the panel include Reinhard Meyer (Germany), Philippe Taymans (Belgium), Romney White (USA), Martin Wicks (UK), and Jim Vincent (USA).

# **Subscriptions and back-issues**

A year's subscription to *VM Update*, comprising twelve monthly issues, costs £180.00 in the UK; \$275.00 in the USA and Canada; £186.00 in Europe; £192.00 in Australasia and Japan; and £190.50 elsewhere. In all cases the price includes postage. Individual issues, starting with the January 1990 issue, are available separately to subscribers for £16.00 (\$23.00) each including postage.

# **Editor**

Robert Burgess

# **Disclaimer**

Readers are cautioned that, although the information in this journal is presented in good faith, neither Xephon nor the organizations or individuals that supplied information in this journal give any warranty or make any representations as to the accuracy of the material it contains. Neither Xephon nor the contributing organizations or individuals accept any liability of any kind howsoever arising out of the use of such material. Readers should satisfy themselves as to the correctness and relevance to their circumstances of all advice, information, code, JCL, EXECs, and other contents of this journal before making any use of it.

# *VM Update* **on-line**

Code from *VM Update* can be downloaded from our Web site at http://www.xephon. com/vmupdate.html; you will need the userid shown on your address label.

# **Contributions**

Articles published in *VM Update* are paid for at the rate of £170 (\$250) per 1000 words for original material. To find out more about contributing an article, without any obligation, please contact us at any of the addresses above and we will send you a copy of our *Notes for Contributors*.

© Xephon plc 1999. All rights reserved. None of the text in this publication may be reproduced, stored in a retrieval system, or transmitted in any form or by any means, without the prior permission of the copyright owner. Subscribers are free to copy any code reproduced in this publication for use in their own installations, but may not sell such code or incorporate it in any commercial product. No part of this publication may be used for any form of advertising, sales promotion, or publicity without the written permission of the publisher. Copying permits are available from Xephon in the form of pressure-sensitive labels, for application to individual copies. A pack of 240 labels costs \$36 (£24), giving a cost per copy of 15 cents (10 pence). To order, contact Xephon at any of the addresses above.

*Printed in England.*

# <span id="page-2-0"></span>**Adding numeric values in columns**

ADDCOL is an XEDIT macro to add numeric values displayed in columns. You just need to specify a pair of columns and, optionally, the beginning and ending line (by default, the entire file will be considered). An example is shown in Figure 1 in which you want to sum the values between columns 42 and 47, from line 140 to line 151. The result is displayed as a message. Since there are lines that contain non-numeric values in the specified range, those lines are ignored, but a warning message is issued. A quick on-line help is provided simply by typing 'ADDCOL' or 'ADDCOL ?'.

|         | UNITS31 LISTING B1 F               |        | Total: 79662 Non-numeric values found and ignored |        | 133 Trunc=80 Size=435 Line=136 Col=1 Alt=0                                                                                            |
|---------|------------------------------------|--------|---------------------------------------------------|--------|----------------------------------------------------------------------------------------------------|
|         |                                    |        |                                                   |        | $[\ldots + \ldots 1, \ldots + \ldots 2, \ldots + \ldots 3, \ldots + \ldots 4, \ldots + \ldots 5, \ldots + \ldots 6, \ldots + \ldots]$ |
| 00136   | 000043                             | 000927 | 087477                                            | 012117 | 0103731                                                                                                    |
| 00137   | 000066                             | 000111 | 101783                                            | 026331 | 0110884                                                                                                    |
| 00138   | 000067                             | 000119 | 102405                                            | 026949 | 0111195                                                                                                    |
| 00139   | 000068                             | 000127 | 103027                                            | 027567 | 0111506                                                                                                    |
| 00140   | 000065                             | 000103 | 101161                                            | 025713 | 0110573                                                                                                    |
| 00141   | 000037                             | 000879 | 083745                                            | 008409 | 0101865                                                                                                    |
| 00142   |                                    |        |                                                   |        |                                                                                                    |
| 00143 1 |                                    |        |                                                   |        |                                                                                                    |
| 00144 0 |                                    |        |                                                   |        |                                                                                                    |
| 00145   | 000038                             | 000887 | 084367                                            | 009027 | 0102176                                                                                                    |
| 00146   | 000039                             | 000895 | 084989                                            | 009645 | 0102487                                                                                                    |
| 00147   | 000040                             | 000903 | 085611                                            | 010263 | 0102798                                                                                                    |
| 00148   | 000069                             | 000135 | 103649                                            | 006185 | 0156436                                                                                                    |
| 00149   | 000069                             | 000335 | 006849                                            | 003115 | 0023427                                                                                                    |
| 00150   | 000021                             | 000165 | 003243                                            | 002122 | 0224817                                                                                                    |
| 00151   | 000044                             | 000235 | 001639                                            | 005183 | 0155000                                                                                                    |
| 00152   | 000059                             | 000164 | 442400                                            | 008545 | 0112455                                                                                                    |
| 00153   | 000070                             | 000423 | 111271                                            | 001222 | 0116458                                                                                                    |
|         | $\Rightarrow$ addcol 42 47 140 151 |        |                                                   |        |                                                                                                    |

*Figure 1: Example display*

# SOURCE CODE

```
/*==================================================================*/
/* ADDCOL macro for XEDIT */
/* Format: ADDCOL Col1 Col2 Line1 Line2 */
/* This macro adds numeric values found between the specified */
```

```
\frac{1}{2} lines and columns.
```

```
/*==================================================================*/
arg c1 c2 l1 l2 .
if c1 = "?" | c1 = "HELP" | c1 = "" then signal helpe
cmd = "command"
cmd "extract/line/size/msgmode/"
cmd "set msgmode on"
if l1="" then l1 = 1
if l2="" then l2 = size.1
if ~(datatype(c1,"W")&(datatype(c2,"W"))) then do
    msg "ERROR - Invalid columns specified"
    signal saida
end
if ~(datatype(l1,"W")&(datatype(l2,"W"))) then do
    msg "ERROR - Invalid lines specified"
    signal saida
end
if c2 < c1 then do
    msg "ERROR - Column2 is less than Column1"
    signal saida
end
if l2 < l1 then do
    msg "ERROR - Line2 is less than Line1"
    signal saida
end
len = c2-c1+1
total = Ø
do j = l1 to l2
    ":" j
    cmd "extract/curline/"
    number = substr(curline.3,c1,len)
    if datatype(number,"W") then total = total+number
   else non_numeric = 1
end
":" line.1
if non_numeric = 1 then msgx=" Non-numeric values found and ignored"
else msgx=""
msg "Total: "total msgx
saida:
 cmd "set msgmode" msgmode.1
exit
helpe:
  say " Format:"
  say " ADDCOL FirstColumn SecondColumn FirstLine LastLine"
  say " FirstLine is optional and defaults to top-of-file"
  say " LastLine is optional and defaults to end-of-file"
exit
```
*Luis Paulo Figueiredo Sousa Ribeiro Systems Engineer Edinfor (Portugal)* © Xephon 1999

# <span id="page-4-0"></span>**Writing reliable and secure procedures**

It is obviously important that tools perform well, are reliable, and are secure. We have often seen REXX procedures without an address COMMAND statement, or CMS Pipelines using the CMS device driver stage. In both cases, performance is wasted and the procedures are subject to breaking in an unpredictable manner.

In this article, we would like to explain the consequences of not using address COMMAND or using the CMS stage. In order to understand all the implications, we will firstly review how CMS resolves commands, the so-called CMS search order.

# CMS COMMAND SEARCH ORDER

CMS commands (procedures or object modules) can be found on CMS mini-disks or in storage. Let's first review how commands, and REXX procedures in particular, can reside in storage.

An EXEC can be loaded in the users' private storage by issuing the command:

**EXECLOAD fn [ft [fm [execname [exectype]]]]**

The advantage of this is that the file does not need to be loaded from disk each time the procedure is invoked (resulting in reduced I/O). A logical consequence is that CMS will always use the copy in storage (if it exists) instead of the one residing on a mini-disk.

Since CMS Release 5, the so-called 'installation segment' (or INSTSEG), permits the systems programmer to load frequently-used procedures in a shared segment. The default name of the shared segment is CMSINST. Typically, you'll find procedures like FILELIST and RDRLIST (with their accompanying XEDIT macros) in this segment.

In this case, not only the load from disk is avoided, but also all users on the system use the same copy in storage, because it is a shared segment (resulting in reduced I/O and paging). But, in order to allow a user to execute a private (enhanced?) version of a procedure from its own mini-disks or from its private storage (EXECLOADed), it should take precedence over the INSTSEG resident version.

A filemode is therefore associated with the INSTSEG, to let it be in the filemode search order. The default filemode is S (this can be changed via the 'SET INSTSEG ON mode' command).

So, with the INSTSEG defaulting to S, CMS uses the following search order when searching for an EXEC:

- 1 Is the procedure EXECLOADed?
- 2 Is it on any of the accessed mini-disks with modes A to R?
- 3 Is it defined in the INSTSEG?
- 4 Is it on any of the accessed mini-disks with modes S to Z?

CMS Release 6 introduced 'logical shared segments'. These shared segments can contain modules, EXECs, text decks, and even any other associated object, such as data files. The user can get access to the contents of the shared segment by issuing the 'SEGMENT LOAD segname' command.

Once this command is issued, MODULEs contained in the segment are considered to be NUCXLOADed. For procedures (EXEC, XEDIT, etc), it depends on what is specified when the segment is built. You can choose to make the EXEC a logical part of the INSTSEG, or to consider it as EXECLOADed. Of course, this choice influences the search order, as we have just seen.

Thus, when you enter a command in the CMS environment, CMS uses the following search order to locate the command for execution:

- 1 Search for an EXEC with the specified name using the order as explained above.
- 2 Search for a translation or synonym of the specified name. If found, search for an EXEC with the valid translation or synonym by repeating step one.
- 3 Search for a module with the specified command name:
	- Search for a nucleus extension module (NUCXLOADed or part of a logical segment).
- Search for a module in the transient area.
- Search for a nucleus-resident module.
- Search the table of active (open) files for a file with the specified command name and a filetype of MODULE. If more than one open file is found, the one opened first is used.
- Search for a file with the specified command name and a filetype of MODULE on any currently accessed disk or SFS directory, using the standard CMS search order (A to Z).
- 4 Search for a translation or synonym of the specified command name. If found, search for a module with the valid translation or synonym by repeating step three.

If the command is not known to CMS – that is, all of the above fails – it is passed to CP, provided IMPCP has not been set to OFF. If CP is also unable to recognize the command, you get an 'Unknown CP/CMS command' and a return code of '-3'.

For example, if you enter the command 'X sauces cookbook', CMS would search as follows:

- 1 Firstly, CMS searches for X EXEC. Here, assume that an X EXEC is not found.
- 2 CMS then searches the translation and synonym tables and finds that X is a synonym for XEDIT. Then, CMS repeats step one, searching for XEDIT EXEC. Again, assume that an XEDIT EXEC is not found.
- 3 Next, CMS searches for a CMS command with the name X. It is not found.
- 4 CMS again searches the translation and synonym tables and finds that it is a synonym for XEDIT. Then, CMS repeats step three, searching for XEDIT. The XEDIT command is found and processed. As a result, the file will be edited.

For more information on the CMS command search order, see the *VM/ESA: CMS Command Reference*. For additional information on searching for a translation or synonym, see the SET TRANSLATE or SYNONYM commands in the *VM/ESA: CMS Application Development Guide*.

As you can see, the search process can be quite elaborate. In your daily work you probably don't realize what really happens in your system!

However, if you are responsible for developing programs or procedures that are to be used by a large number of users, you must be concerned with such aspects as performance, reliability, and security.

This is where the ADDRESS statement of REXX, and the CMS and COMMAND device drivers of CMS Pipelines come into play – we have to make a distinction between different environments where procedures are used.

For example, it makes a difference if a procedure is called from the CMS environment (by this we mean that the command is addressed to CMS directly). Most of the time it will be from the 'Ready;' prompt. However, it can also be from the XEDIT command line, provided the command is prefixed with the keyword CMS, in which case we call it a CMS EXEC procedure, or from the XEDIT command line, in which case we probably deal with an XEDIT macro whose filetype is XEDIT.

# THE CMS EXECS

As just stated, these procedures are executed from the CMS environment. Their filetype is EXEC. Let's discuss how commands inside those EXECs are handled and searched for.

# **Default situation**

If no ADDRESS statement is coded in these REXX procedures, the implied default addressing is 'address CMS'. This means that any CP or CMS command encountered in the procedure is passed to CMS as if it were entered directly at the terminal (or from the CMS environment).

The consequences are as follows:

- The statements can be coded in mixed case. CMS will translate them internally to upper case before execution (just as you can enter commands in mixed case at the terminal).
- The full command resolution, described earlier, applies.

From this, we can conclude that:

- The time to launch the commands will be longer, because of the long command resolution of CMS (leading to performance loss).
- You are never certain which command actually gets executed. Indeed, if there is a procedure, on any of your accessed minidisks, that has the same name as the CMS command you actually expected to execute, the EXEC will take precedence because of the search order of CMS. The procedure is thus not foolproof!

For example, you want to execute a RENAME command in your procedure, but somehow you have access to a RENAME EXEC, which does an ERASE... This looks a silly example, but is totally feasible. In fact, this is just one of the possibilities you have if you want to create a virus on your VM system. Be prepared to have good backups! The result is that your procedure will execute the RENAME procedure, actually resulting in an ERASE!

System personnel frequently hear users complaining, saying things like 'my procedure worked OK yesterday, but now it doesn't work anymore, what have YOU changed in the system?'. The answer is that yesterday the user had not accessed your tools disk containing the RENAME EXEC, whereas today he has got the access.

Yet another problem that you may encounter is, for example, that you can no longer use the CP LINK command with a password in the procedure. This happens if, at system generation, an option was set by which passwords are refused as parameters to the command.

# **Using ADDRESS COMMAND**

If you use the statement 'address command' in your REXX procedure, then things change completely:

• The commands passed to CMS or CP must be coded using upper case (as neither CMS nor CP will translate them for you anymore, and they only understand upper case commands). Note that we mention commands. The parameters can in some cases be passed using mixed-case characters. Commands such as EXECIO and PIPE use upper case parts of the parameters internally to recognize keywords, but leave other parameters unchanged.

- If an EXEC procedure is to be called, the procedure name has to be preceded by the keyword 'EXEC'.
- Likewise, if a CP command has to be executed, it has to be preceded by the keyword 'CP' (do you remember those EXEC1 and EXEC2 days?).

Hence, with the address command you lose something (stricter coding rules) but you gain a lot:

- The performance of the procedure is augmented. Indeed, CMS will limit its search order to steps three and four. On the other hand, as a CP command needs to be prefixed by the CP keyword, it's clear to CMS that it can pass the command directly to CP and its execution is not influenced by the IMPCP setting. CP is indeed an ordinary CMS command whose sole purpose is to call a CP service.
- An even more important advantage is that your procedure now becomes foolproof. Indeed, because you need to be explicit about whether you want to execute an EXEC, a CMS command, or a CP command, it's impossible to fall into the same trap as described earlier with the RENAME EXEC.
- Finally, because most commands know whether they are called by another program and not from the terminal, they will not display error messages (eg ERASE will not display 'File not found'), but will return an appropriate return code. In that case, the use of SET CMSTYPE OFF/ON is no longer required.
- At the same time, our problem with the LINK passwords is solved too. The password can now be included on the LINK command.

One last remark here. Only very recently we discovered that a userdefined synonym could still interfere with our procedure. Indeed, if you look back at the CMS search order, you'll see that CMS also looks for synonyms or translated commands in step four.

Now, suppose the user has defined LIST to be a synonym of FLIST, with possible abbreviation to one character, while on the other hand, we in our procedure have coded something like:

```
Address command
'L * * F (STACK'
```
then, because of the CMS search order, the user's synonym gets executed and thus results in the FLIST command that does not understand the STACK option.

If you want to be absolutely certain that the LISTFILE command gets executed (and thus synonyms are bypassed), you have to code the CMS commands without abbreviation, as follows:

```
Address command
'LISTFILE * * F (STACK' /* instead of 'L * * F (STACK' */
'QUERY DISK (STACK' /* instead of 'Q DISK (STACK' */
```
Now, even if the user defines LISTFILE to be a synonym of FLIST, the real LISTFILE command will be executed, as step three will result in an immediate match, and synonyms are ignored. This is not fully explained in the chapter about CMS search order in the manuals.

# **Conclusions for CMS EXECs**

To make your procedures safer and perform better, code an address command at the start. Then:

- CP commands must be prefixed by the CP keyword.
- A call to an external procedure must be prefixed with the EXEC keyword.
- CMS commands should not be abbreviated.
- Many CMS commands won't produce error or warning messages any more.
- You can omit most of the SET CMSTYPE HT commands because error messages are suppressed. Remember that with HT you suppress almost all messages, even the more severe ones, while address command will only suppress the less important ones (such as 'File not found').

Note that coding 'address ' ' ' is equivalent to 'address command'– it's just a useful short notation.

The only instance where address CMS is justified is when your procedure accepts commands from the user and has to execute them. Most users do not always make the distinction between CMS, EXEC, or even CP commands.

<sup>© 1999.</sup> Reproduction prohibited. Please inform Xephon of any infringement. 11

# XEDIT MACROS

The default environment for an XEDIT macro (filetype XEDIT) is XEDIT itself. It means that an implicit address XEDIT is used. This is good, but sometimes you may want to execute a CMS or CP command in an XEDIT macro. Then the rules described above still apply, but there is an extra player in the game – XEDIT itself.

If you enter a command on XEDIT's command line (or code it in an XEDIT macro), without being explicit about the environment you want to address, then XEDIT will take this command for itself first.

If XEDIT does not understand the command, then it passes it along to CMS – this is only true if IMPCMSCP (implied CMS and CP) is set ON (which is the default, but the user may have changed it). From there on, CMS treats the command as with an address CMS, and hence is not foolproof any more. If it's not recognized by CMS, it will pass it to the CP level (depending on IMPCP setting).

Now, let's take the example of the SET command. XEDIT, CMS, and CP all have some form of SET command. So, if we aren't explicit in our command, then XEDIT will take it for itself. If the parameters are not recognized by XEDIT (because we actually wanted to execute a CMS or CP SET command), then XEDIT will return a bad return code.

So, on the XEDIT command line, we all know we have to use the CP or CMS prefixes in order to address the correct environment if the command is not exclusive to a specific environment.

In our XEDIT macros, we can temporarily switch from the address XEDIT status to the address COMMAND status. This can be done in two ways:

• Code an address COMMAND as a separate statement, followed by one or more CMS or CP commands, and finally an address XEDIT statement to return to the XEDIT environment, as follows:

```
Address command
'CP SPOOL CONSOLE START'
'ERASE TEMP FILE A'
Address 'XEDIT'
```
• Prefix each CMS or CP command with address COMMAND. This is useful if you have only one or a few non-XEDIT commands to issue. Thus, something like this:

**Address command 'CP SPOOL CONSOLE START'**

While we're on the subject, remember that XEDIT also makes a distinction between basic commands and macros. Furthermore, XEDIT also allows defining synonyms for its commands. So, we can have similar problems in XEDIT – executing macros when we want a basic command – as we had with CMS. This time, however, we can control the execution of the commands or macros by explicitly using either the COMMAND or MACRO prefix in our statements.

Note that the COMMAND prefix here has nothing to do with our address command, it's entirely an XEDIT built-in command. For example:

```
'COMMAND DELETE 2'
'MACRO ALL /This/ | /That/'
```
An alternative to this, although not so easy to control and to code, is to use the SET MACRO ON/OFF and SET SYNONYM ON/OFF commands to control the execution of macros, synonyms, or commands. Don't forget to restore the settings before returning to the user.

# **Conclusions for XEDIT macros**

For XEDIT commands, you should:

- Control the execution of XEDIT commands or macros via the COMMAND or MACRO prefix.
- Direct a command to CMS or CP (incidentally, also the call to a CMS EXEC), by temporarily switching to address COMMAND.

One further remark here, again in favour of address COMMAND, is that XEDIT truncates all commands to 255 characters. When an address COMMAND is in effect, they are not sent to XEDIT, and hence truncation does not occur. CMS Pipelines, for example, can become very large strings.

# OTHER ENVIRONMENTS

# **SUBCOM**

More and more products include an interface to REXX, allowing REXX procedures to use the functions of the products. Examples are ISPF, SQL, GDDM, CPI-C, and many others (also on other platforms like OS/2).

In most cases, these products define themselves as sub-environments (or to use the exact term, subcommands or SUBCOMs) to CMS. So, just as for XEDIT, they define their proper environment that can be 'reached' by REXX via the 'address' statement. So, for example, to address ISPF, you would use an address ISPEXEC statement, while CPI-C would be reached via an address CPICOMM statement.

# **CMS Pipelines**

Most of what we've said above also applies in some way to CMS Pipelines. First of all, PIPE is a regular CMS command, so use the address COMMAND to execute it from procedures or XEDIT macros. But CMS Pipelines can themselves execute CMS or CP commands through the CMS, COMMAND, and CP device drivers. These drivers execute the commands and, instead of displaying the result to the terminal, pump the results into the pipeline.

So what's the magic? For CMS commands, the CMS or COMMAND stages intercept the CMS terminal output before it reaches the screen and pump the lines into the pipeline. For CP commands, the CP device driver issues a regular diagnose X'8', but asks CP to return the results in a buffer instead of displaying them at the terminal (just like REXX does via the 'diag(8)' function).

# **What to use? COMMAND, CMS, or CP device drivers**

Because both REXX and CMS Pipelines use the same internal interface to pass commands to CMS, it is not a surprise that the CMS device driver has the same drawbacks as REXX's address CMS, and that the COMMAND device driver behaves as with an address COMMAND in REXX.

It's a shame that both REXX and CMS Pipelines manuals are still

primarily showing address CMS and CMS stages. We presume this is because they want to open to the broadest public – who may not know the difference between CP and CMS commands or procedures.

So, let's repeat the advantages of the COMMAND driver:

- There is no full command resolution (thus, you have to use the EXEC prefix to execute EXEC procedures) leading to better performance and more foolproof pipelines (fewer leaking pipelines, less chance that the user has to call a plumber to fix it, etc).
- Commands and parameters are not translated to upper case, so you must code them in the proper format (commands in upper case, parameters can sometimes be in mixed case).
- Error messages are eliminated in many cases. Headers are also often suppressed.

This last item is much more important for CMS Pipelines than it is for REXX procedures. These drivers pump the output of the commands into the pipeline. What happens to the error messages will be explained later.

# **Conclusions for CMS Pipelines**

For CMS Pipelines you should:

- Use the COMMAND stage to execute CMS commands. Use the CMS stage only when you execute commands a user feeds to your procedure.
- To intercept output from CP commands in your pipelines, you must use the CP device driver. CMS or COMMAND can issue CP commands, but then the output goes to the terminal, not into the pipeline.
- If you have used REXX for a long time, you will be used to the fact that the CMS command 'QUERY xxx (STACK' does not return a header, whereas, for example, the stage 'COMMAND QUERY xxx' does. Never assume that the output you get when executing a command from the terminal will be the same as when

you issue it with a COMMAND stage. So, use a little pipeline to test this:

```
 "PIPE COMMAND LISTDIR|TAKE 5|CONSOLE".
```
A typical pipeline using COMMAND looks like this:

```
 /* Coding pipelines */
  Address command /* hope you're convinced now */
 'PIPE' , /* need upper case due to address command*/
 '|command LISTFILE * * A', /* pipeline parameters can be lower case,*/
                                           , /* but parameters of COMMAND stage must */
    \langle \rangle /* be coded in upper case again... */<br>'|specs w2 1', /* pipe parameter, thus can be lower case*/<br>'|CONSOLE', /* pipe parameter, or upper case... */
                                        , /* pipe parameter, thus can be lower case*/
                                       , \frac{1}{2} , \frac{1}{2} , \frac{1}{2} , \frac{1}{2} , \frac{1}{2} , \frac{1}{2} , \frac{1}{2} , \frac{1}{2} , \frac{1}{2} , \frac{1}{2} , \frac{1}{2} , \frac{1}{2} , \frac{1}{2} , \frac{1}{2} , \frac{1}{2} , \frac{1}{2} , \frac{1}{2} , \frac{1}{2} , \frac exit rc
```
# HOW TO GET THE ERROR MESSAGES

We have one last problem to solve. We said that many CMS commands called with the COMMAND stage would not produce error messages. But there may be cases where we would like to get these error messages in the pipeline anyway, to be able to display them at the terminal to inform the user.

Do we have to revert to the CMS stage then to get the error messages back? No, there is another useful CMS command – namely CMDCALL. This command takes other CMS commands as parameters and lets CMS execute these commands as if they came from the terminal (and thus error messages and headers are produced as normal).

If we combine the COMMAND stage (or address command as a matter of fact), with this CMDCALL command, as follows:

```
pipe command CMDCALL LISTDIR | > LISTDIR OUTPUT A
```
then:

- Because of the COMMAND stage, we are certain to execute the LISTDIR command and not a synonym or homonym procedure.
- Because of the CMDCALL, LISTDIR thinks it is executed from the terminal and thus issues error messages, as you would get if the command was issued from the CMS environment. However,

in this case, the output is pumped into the next pipeline stage, from where you can further process it. For example:

```
 'PIPE COMMAND CMDCALL LISTDIR' somedir,
          '|VAR EMSG', /* any error message ? */
 '|DROP', /* drop header */
 '|STEM DIR.' /* save result... */
    if rc<>Ø then do
       say 'Unable to list directory' somedir
       say 'Error message is:'
       say emsg
       exit rc
    end
    do i=1 to dir.Ø
       ...
    end
```
# **CMS Pipeline REXX stages – a special case**

Pipe stages written in REXX have a default addressing so that PIPE subcommands can be recognized (eg PEEKTO, OUTPUT, etc). This addressing takes the form of a PSW pointing somewhere into the PIPE module. So, address PIPE does not exist! Furthermore, if you code an address command (on its own), then you cannot address CMS Pipelines any more, unless you have saved the address, as shown in the third example below.

If you have to issue CMS or CP commands from within REXX stages, use one of the following methods:

- Use 'CALLPIPE COMMAND ....|CONSOLE' or 'CALLPIPE CP ...'.
- Use address command 'some CP or CMS command'.
- Use the following coding sequence:

```
PipeAddress=address() /* save the plumber's address */
address command
                          ... /* CP or CMS commands here */
address value PipeAddress /* return to the plumber */
```
• Use a REXX subroutine, such as:

```
call command 'somecommand'
...
COMMAND:
```

```
 address '' arg(1)
 return rc
```
#### GENERAL CONCLUSIONS

An illustration of everything we have said in this article will probably further help you understand the different options. The procedure below will accept any command as parameter and execute it once for all of the following cases:

- address CMS cmd
- address COMMAND cmd
- address COMMAND 'CMDCALL' cmd
- 'PIPE CMS' cmd '| CONSOLE'
- 'PIPE COMMAND' cmd '|CONSOLE'
- 'PIPE COMMAND CMDCALL' cmd '|CONSOLE'.

This procedure might also be useful in order to analyse the returned information (headers, error messages):

 **/\* TCMD EXEC - Analyse results of commands \*/ parse upper arg cmd Say '\*\*\* Case 1 : Result of "address CMS' cmd'" \*\*\*' address CMS cmd ; Say 'Retcode:' rc Say '\*\*\* Case 2 : Result of "address COMMAND' cmd'" \*\*\*' address COMMAND cmd ; Say 'Retcode:' rc Say '\*\*\* Case 3 : Result of "address COMMAND CMDCALL' cmd'" \*\*\*' address COMMAND 'CMDCALL' cmd ; Say 'Retcode:' rc Say '\*\*\* Case 4 : Result of "PIPE CMS' cmd'|CONSOLE" \*\*\*' address command 'PIPE CMS' cmd'|CONSOLE' ; Say 'Retcode:' rc Say '\*\*\* Case 5 : Result of "PIPE COMMAND' cmd'|CONSOLE" \*\*\*' address '' 'PIPE COMMAND' cmd'|CONSOLE' ; Say 'Retcode:' rc**

```
 Say '*** Case 6 : Result of "PIPE COMMAND CMDCALL' cmd'|CONSOLE" ***'
 address '' 'PIPE COMMAND CMDCALL' cmd'|CONSOLE' ; Say 'Retcode:' rc
```
# Sample output can be seen below:

**tcmd erase no file**

**\*\*\* Case 1 : Result of "address CMS ERASE NO FILE" \*\*\* DMSERSØØ2E File NO FILE not found Retcode: 28 \*\*\* Case 2 : Result of "address COMMAND ERASE NO FILE" \*\*\* Retcode: 28 \*\*\* Case 3 : Result of "address COMMAND CMDCALL ERASE NO FILE" \*\*\* DMSERSØØ2E File NO FILE not found Retcode: 28 \*\*\* Case 4 : Result of "PIPE CMS ERASE NO FILE|CONSOLE" \*\*\* DMSERSØØ2E File NO FILE not found Retcode: 28 \*\*\* Case 5 : Result of "PIPE COMMAND ERASE NO FILE|CONSOLE" \*\*\* Retcode: 28 \*\*\* Case 6 : Result of "PIPE COMMAND CMDCALL ERASE NO FILE|CONSOLE" \*\*\* DMSERSØØ2E File NO FILE not found Retcode: 28 Ready;**

Only cases one, three, four, and six display the error message. In cases one and four, an ERASE EXEC could break your procedure:

**tcmd state no file w \*\*\* Case 1 : Result of "address CMS STATE NO FILE W" \*\*\* DMSSTTØ69E Filemode W not accessed Retcode: 36 \*\*\* Case 2 : Result of "address COMMAND STATE NO FILE W" \*\*\* Retcode: 36 \*\*\* Case 3 : Result of "address COMMAND CMDCALL STATE NO FILE W" \*\*\* DMSSTTØ69E Filemode W not accessed Retcode: 36 \*\*\* Case 4 : Result of "PIPE CMS STATE NO FILE W|CONSOLE" \*\*\* DMSSTTØ69E Filemode W not accessed Retcode: 36 \*\*\* Case 5 : Result of "PIPE COMMAND STATE NO FILE W|CONSOLE" \*\*\* Retcode: 36 \*\*\* Case 6 : Result of "PIPE COMMAND CMDCALL STATE NO FILE W|CONSOLE" \*\*\* DMSSTTØ69E Filemode W not accessed Retcode: 36 Ready;**

The same remarks apply here as in the first run:

**tcmd Listfile profile exec \*\*\* Case 1 : Result of "address CMS LISTFILE PROFILE EXEC" \*\*\* PROFILE EXEC AØ Retcode: Ø \*\*\* Case 2 : Result of "address COMMAND LISTFILE PROFILE EXEC" \*\*\* PROFILE EXEC AØ Retcode: Ø \*\*\* Case 3 : Result of "address COMMAND CMDCALL LISTFILE PROFILE EXEC"**

```
***
PROFILE EXEC AØ
Retcode: Ø
*** Case 4 : Result of "PIPE CMS LISTFILE PROFILE EXEC|CONSOLE" ***
PROFILE EXEC AØ
Retcode: Ø
*** Case 5 : Result of "PIPE COMMAND LISTFILE PROFILE EXEC|CONSOLE" ***
PROFILE EXEC AØ
Retcode: Ø
*** Case 6 : Result of "PIPE COMMAND CMDCALL LISTFILE PROFILE
EXEC|CONSOLE" ***
PROFILE EXEC AØ
Retcode: Ø
Ready;
```
These all produce the same result, but we were lucky that there wasn't a Listfile EXEC procedure:

```
tcmd access . t
*** Case 1 : Result of "address CMS ACCESS . T" ***
Retcode: Ø
*** Case 2 : Result of "address COMMAND ACCESS . T" ***
Retcode: Ø
*** Case 3 : Result of "address COMMAND CMDCALL ACCESS . T" ***
Retcode: Ø
*** Case 4 : Result of "PIPE CMS ACCESS . T|CONSOLE" ***
Retcode: Ø
*** Case 5 : Result of "PIPE COMMAND ACCESS . T|CONSOLE" ***
Retcode: Ø
*** Case 6 : Result of "PIPE COMMAND CMDCALL ACCESS . T|CONSOLE" ***
Retcode: Ø
Ready;
```
This gives the same output in all cases, but, if we issue the same command with an invalid directory name, then we get:

```
tcmd list . wrongdir
*** Case 1 : Result of "address CMS LISTDIR .WRONGDIR" ***
DMSJLD1184E Directory VMSYS:MAINT.WRONGDIR not found or you are not
authorized for it
Retcode: 28
*** Case 2 : Result of "address COMMAND LISTDIR .WRONGDIR" ***
Retcode: 28
*** Case 3 : Result of "address COMMAND CMDCALL LISTDIR .WRONGDIR" ***
DMSJLD1184E Directory VMSYS:MAINT.WRONGDIR not found or you are not
authorized for it
Retcode: 28
*** Case 4 : Result of "PIPE CMS LISTDIR .WRONGDIR|CONSOLE" ***
DMSJLD1184E Directory VMSYS:MAINT.WRONGDIR not found or you are not
authorized for it
Retcode: 28
```
<span id="page-20-0"></span>**\*\*\* Case 5 : Result of "PIPE COMMAND LISTDIR .WRONGDIR|CONSOLE" \*\*\* Retcode: 28 \*\*\* Case 6 : Result of "PIPE COMMAND CMDCALL LISTDIR .WRONGDIR|CONSOLE" \*\*\* DMSJLD1184E Directory VMSYS:MAINT.WRONGDIR not found or you are not authorized for it Retcode: 28 Ready;**

Having said all this, we now have clear consciences!

*Kris Buelens and Guy De Ceulaer Advisory Systems Engineers IBM (Belgium)* © IBM (Belgium) 1999

# **A full screen console interface – part 14**

*Editor's note: this month we continue the code for the full screen console interface for Disconnected Service Machines (DSM). This article is an extensive piece of work which will be published over several issues of* VM Update*. It was felt that readers could benefit from the entire article and from the individual sections. Any comments or recommendations would be welcomed and should be addressed either to Xephon or directly to the author at fernando\_duarte@vnet.ibm.com.*

```
*
* Add temporary entry to RND table
*
*
ADDTEMP EQU * Create temporary entry
       USING ADDTEMP,R6
       ST R14,ADDTSV14
       LA RØ,RNDSIZE Entry length in double words
       LINK OBTAIN Allocate storage
      LR R5, R1 Address entry
       L RØ,RNDPTR Add it to list
      ST R5, RNDPTR
       ST RØ,RNDFWD
       SR RØ,RØ
       ST RØ,RNDOPT1 Clear all option bytes
       ST RØ,RNDPIDS Clear Send PATHID
       ST RØ,RNDPIDR Clear Receive PATHID
       OI RNDOPT1,RNDOTMP This is a temporary entry
       L R14,ADDTSV14
```
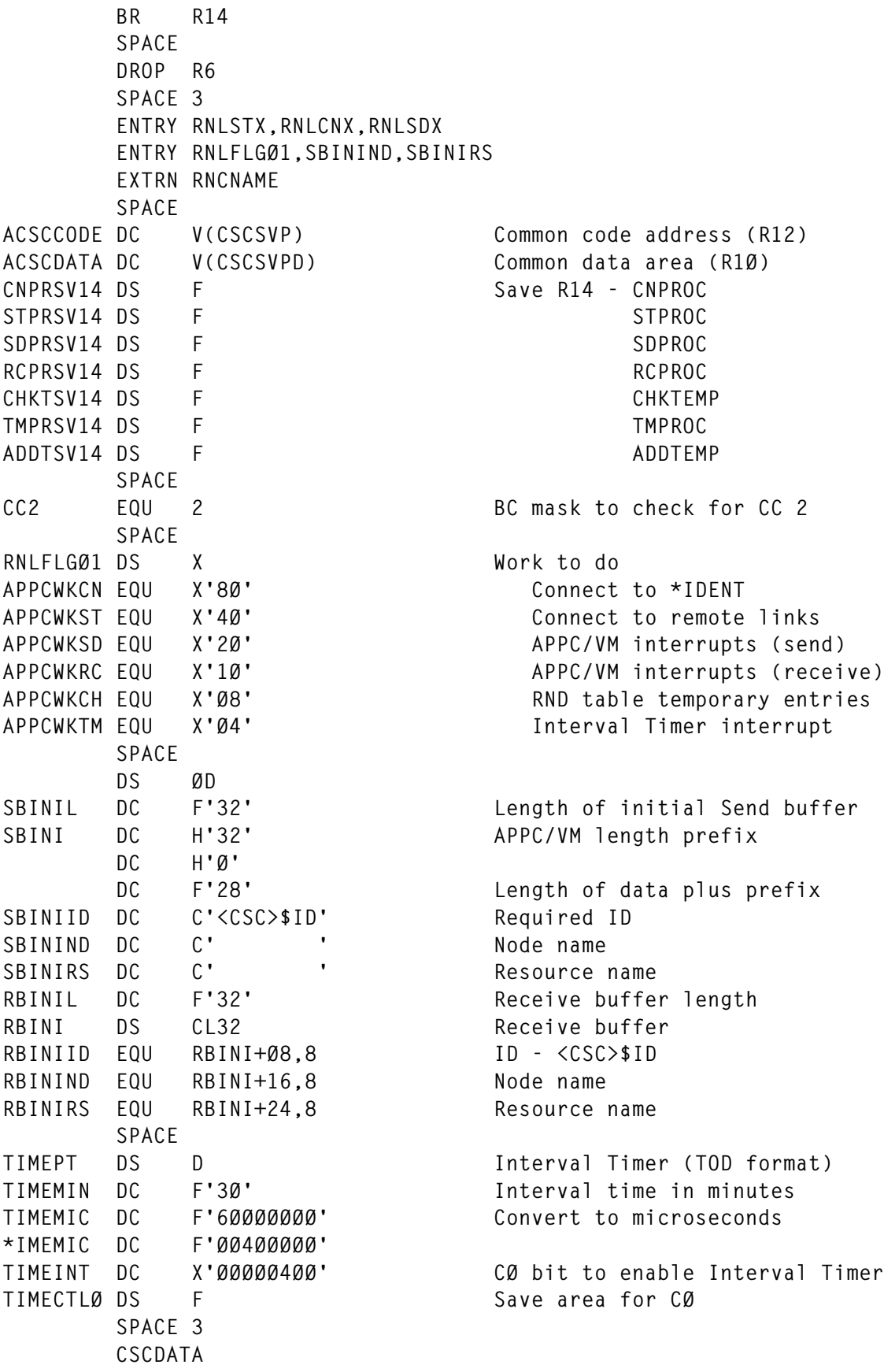

```
 CSCDS (RND)
 PUSH PRINT
 PRINT OFF
 COPY IPARML
 POP PRINT
 REGEQU
 END
```
# CSCUSA ASSEMBLE

CSC uses only APPC/VM to establish links with other CSC service machines. It allows you to monitor DSMs controlled by another CSC service machine on the same or another VM node in a TSAF collection. Please note that this code is not fully tested. To activate it:

• Authorize the CSC service machines to define LOCAL or GLOBAL resources, adding an IUCV statement to the CP directory similar to:

**IUCV \*IDENT RESANY GLOBAL**

- Add class 07 to the USER statements in the configuration file.
- Add LOCAL and REMOTE statements to both configuration files. For example:

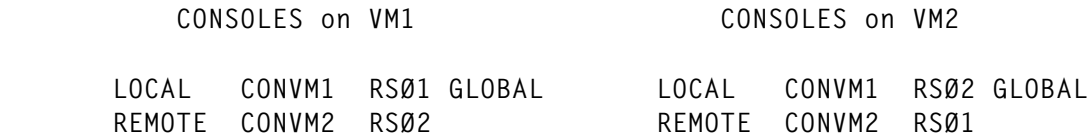

where RS01 and RS02 are APPC/VM resources, and CONVM1 and CONVM2 are node names given to the CSC service machines. If both machines are on the same VM node replace option GLOBAL with LOCAL.

Once the link between the two CSC machines is established, from a session with CONVM1 use the command CONNECT CONVM2 to monitor the DSMs controlled by CONSOLES on VM2.

# PROGRAM CODE

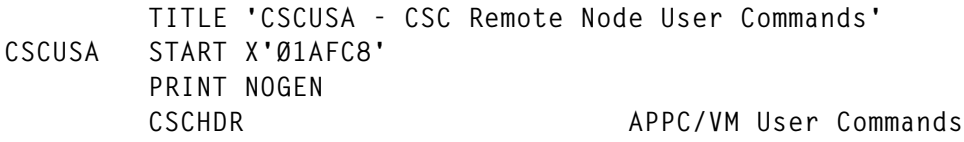

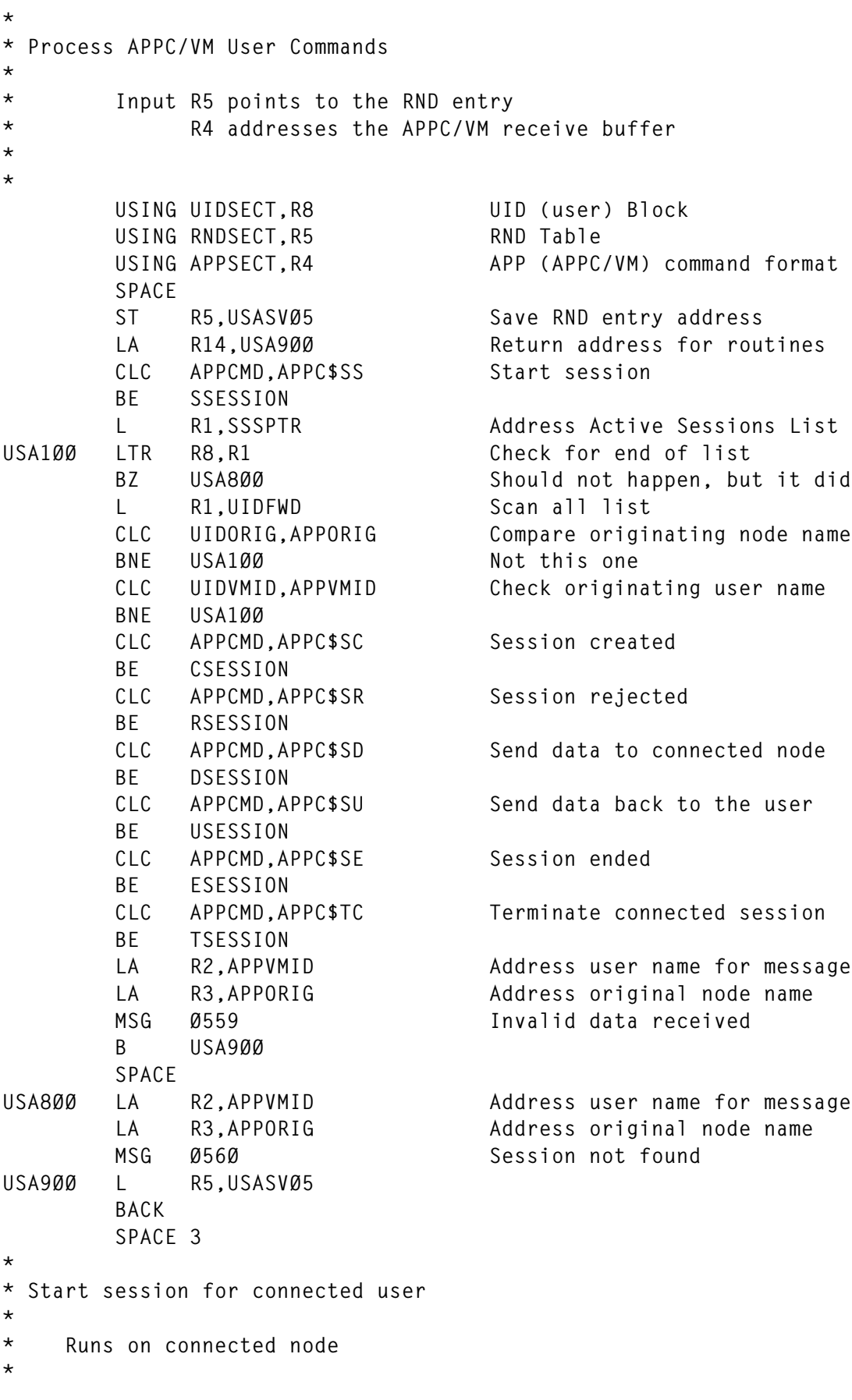

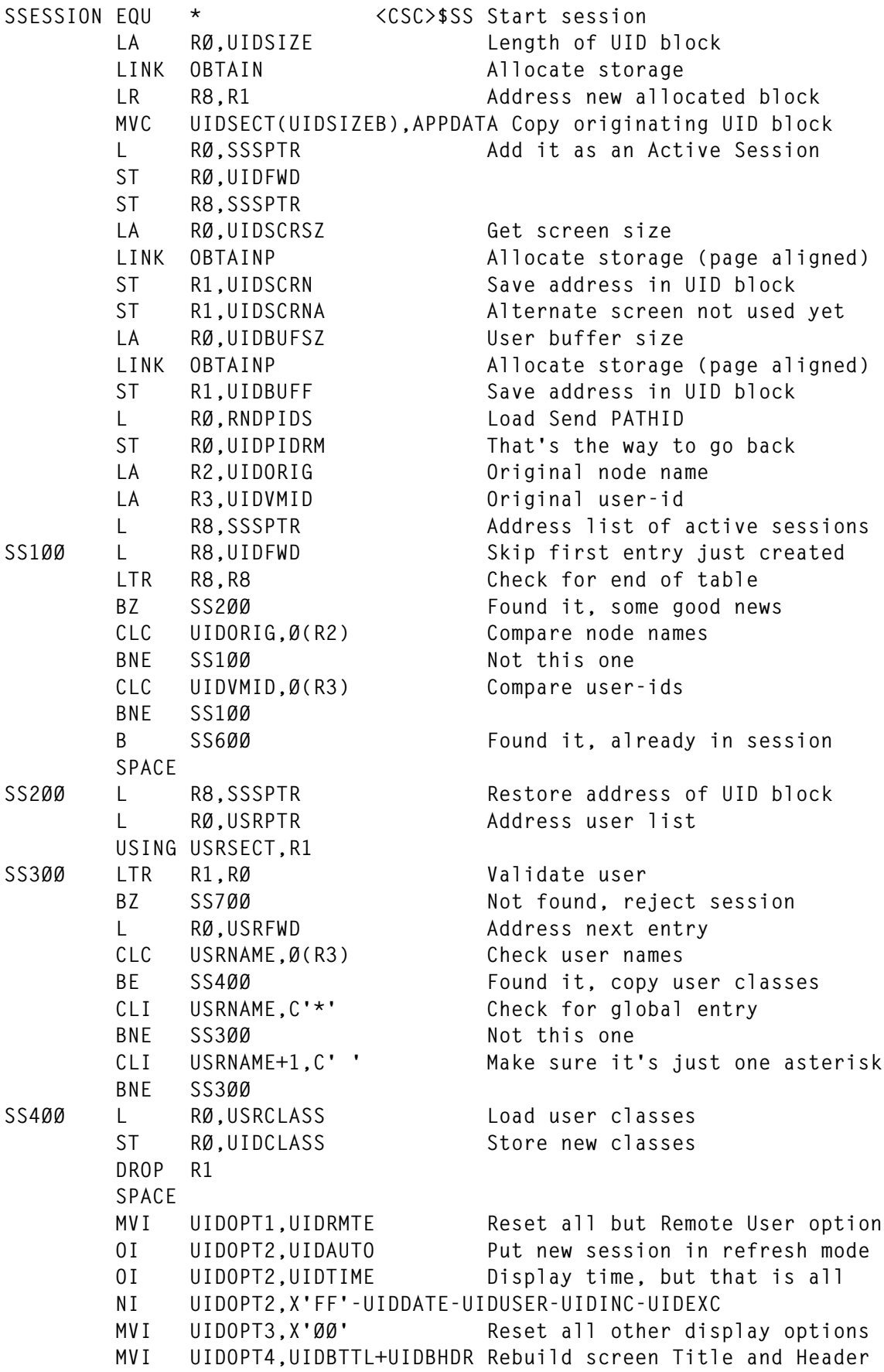

```
 MVI UIDOPT5,UIDA$SC Session Created
        MVI UIDOPT6,UIDA$RN Refresh CNN on user screen
        MVI UIDCOL1,X'ØØ' Display from column one
        GO CSCUIN Build user buffers
        GO CSCUSCRH Rebuild Header line
        L R5,USASVØ5 Address RND entry
       BAS R14, SEND Send data back to the user
        LA R2,UIDVMID Address original user-id and node
        LA R3,UIDORIG
        MSG Ø55Ø Display info message
        B USA9ØØ
        SPACE
SS6ØØ L R8,SSSPTR Address current UID block
        LA R4,CSCLOCAL
        MSG Ø552,USER Session already active
        B SS8ØØ
        SPACE
SS7ØØ LA R4,CSCLOCAL
        MSG Ø553,USER User not authorized
* B SS8ØØ
        SPACE
SS8ØØ MVI UIDOPT1,UIDRMTE Reset all but Remote User option
       MVI UIDOPT5, UIDA$SR Set only Session Rejected
        MVI UIDOPT6,UIDA$RU Release UID block after Send
       BAS R14, SEND Send message back
        B USA9ØØ
        SPACE 3
*
* Start Session accepted - Session Created
*
* Runs on local and routing nodes
*
CSESSION EQU * <CSC>$SC Session Created
        NI UIDOPT3,X'FF'-UIDCREQ Remember connect is complete
       LA RØ,UIDCSCSZ Length of work CSCBUFF<br>LINK OBTAIN                  Allocate storage
                               Allocate storage
        ST R1,UIDCSC Save address in UID block
        TM UIDOPT1,UIDRMTE Is this first level connect
       BO CS100 No, it is ping-pong
        LA RØ,UIDSCRSZ Yes, load screen size
        LINK OBTAINP Allocate alternate screen
       ST R1, UIDSCRNA Save address in UID block
CS1ØØ L RØ,RNDPIDS
       ST RØ, UIDPIDCN Store Send (connect) PATHID
        LA R2,UIDVMID Address user-id for message
        LA R3,RNDNODE Address connected node name
        MSG Ø551 Display info message
        BAS R14,DISPLAY Display screen from connected
        B USA9ØØ
        SPACE 3
```

```
*
* Start Session not accepted - Session Rejected
*
* Runs on local and routing nodes
*
RSESSION EQU * <CSC>$SR Remote session not created
       BAS R14,DISPLAY Just do it
       NI UIDOPT1,X'FF'-UIDCONN Connect was rejected
       NI UIDOPT3,X'FF'-UIDCREQ Connect request is complete
       B USA9ØØ
       SPACE 3
*
* Process user request and send results back
*
* Runs on connected and routing nodes
*
DSESSION EQU * <CSC>$SD Process user request
       LA R1,APPLEN Address data length prefix
       A R1,APPLEN Address end of data
       LA RØ,APPDATA Address data area (skip header)
       SR R1,RØ Calculate data length
       TM UIDOPT1,UIDCONN Are we connected?
      BZ DS100 No, process command
       L RØ,UIDPIDCN Load PATHID to next node
       LA R5,RNDPTR Address RND table
DSØ2Ø L R5,RNDFWD Scan it
       LTR R5,R5
       BZ DS8ØØ End of table found, link lost
       CLM RØ,B'11ØØ',RNDPIDS Look for return link
      BNE DSØ2Ø Not this one
       TM UIDOPT3,UIDCREQ Really connected?
       BZ DSØ3Ø Yes, forward data to next node
      LA R3, RNDNODE No, we are connect pending
      MSG  Ø569, USER  Send message to user
       GO CSCBLD Build user screen
      B DS200 Ignore user request
       SPACE
DSØ3Ø ST R1,UIDCSCL Store length in UID block
       L R2,UIDCSC Address UID work buffer
      BCTR R1,0 Prepare to EXecute
       EX R1,DSMVC Copy input data to work buffer
       OI UIDOPT5,UIDA$SD Set option
      BAS R14, SEND Forward data to next node
       B DS9ØØ
       SPACE
DS100 LA R2, CSCBUFF Address input buffer
      BCTR R1,0 Prepare to EXecute
      EX R1, DSMVC Move data to CSCBUFF
       LA R1,CSCBUFF+1(R1) Address end of data
      ST R1, CSCBUFFE Save address for CSCUSC
```

```
 MVI Ø(R1),C' ' Terminate data for MSG scanner
       ST R5,DSESVØ5 Save address of RND entry
       GO CSCUSC COMMANDER COMMANDER Process user command
        LTR R8,R8 Was it a Disconnect?
        BZ DS9ØØ Yes, user is gone (disconnect)
        TM UIDOPT1,UIDCONN Was it a Connect?
       BO DS900 DS900 Yes, do not send any data back<br>OI UIDOPT5,UIDA$SU Remember what to do next<br>LR5.DSESV05 Restore our RND entry
DS2ØØ OI UIDOPT5,UIDA$SU Remember what to do next
            R5,DSESVØ5 Restore our RND entry
       BAS R14, SEND Send results back to the user
        B DS9ØØ
        SPACE
DS8ØØ MSG 8888
DS9ØØ B USA9ØØ
        SPACE
DSMVC MVC Ø(*-*,R2),APPDATA Copy user command
        SPACE 3
*
* Send data from connect node back to user
*
* Runs on local and routing nodes
*
USESSION EQU * <CSC>$SU Send data back to user
        BAS R14,DISPLAY Just do it
        B USA9ØØ
        SPACE 3
*
* Session ended
*
* Runs on local node
*
ESESSION EQU * <CSC>$SE Session ended
        ST R14,ESESV14
        NI UIDOPT1,X'FF'-UIDCONN Reset Connect option
        LA RØ,UIDCSCSZ
        L R1,UIDCSC
       LINK RELEASE Release work CSCBUFF
        TM UIDOPT1,UIDRMTE Is user remote?
        BO ES1ØØ
        LA RØ,UIDSCRSZ
       L R1,UIDSCRNA<br>LINK RELEASE
                                 No, release alternate screen
        L RØ,UIDSCRN Load screen buffer address
       ST RØ, UIDSCRNA Store as alternate screen
ES1ØØ OI UIDOPT4,UIDBSCR+UIDBTTL+UIDBHDR Rebuild user screen
        OI UIDOPT6,UIDA$RN Update CNN on user screen
        TM UIDOPT1,UIDRMTE Are we still remote
        BO ES3ØØ Yes, do not build 327Ø DS yet
        GO CSCUSCRH Rebuild Header line
        GO CSCBLD Build user screen (327Ø DS)
```

```
 L R2,UIDSCRN Address Data Stream built
       A R2,UIDSCRNL First free byte
       MVC 4(L'COMMCNN,R2),COMMCNN Create <CSC>CNN command
       MVC 4+L'COMMCNN(L'CSCLOCAL,R2),BLANKS Clear CNN field
       NI UIDOPT6,X'FF'-UIDA$RN Reset CNN option
       LA RØ,4+L'COMMCNN+L'CSCLOCAL
       ST RØ,Ø(,R2) Store length prefix
       A RØ,UIDSCRNL Add lengths
       ST RØ,UIDSCRNL Store length of new Data Stream
ES3ØØ BAS R14,DISP#ES Display it
       L R5,USASVØ5 Restore address of current RND
       LA R2,UIDVMID Address user-id
       LA R3,RNDNODE Address node name
       MSG Ø562 Display info message
       L R14,ESESV14
       BR R14
       SPACE 3
*
* Terminate connected session
*
* Runs on connected and routing nodes
*
TSESSION EQU * <CSC>$TC Terminate session
       LA R2,UIDVMID Address user-id
      LA R3, RNDNODE Address node name
       MSG Ø574 Display info message
       TM UIDOPT1,UIDCONN Are we still connected?
       BZ TS1ØØ
       GO CSCUSATC Yes, terminate next session
       B USA9ØØ
       SPACE
TS1ØØ BAS R14,RELEASE Release buffers and UID block
       B USA9ØØ
       SPACE 3
*
* Send user request to destination node
*
* Runs on local node. Invoked by CSCUSC
*
CSCUSASD RELOC Send data to destination node
       L RØ,UIDPIDCN
      LA R5, RNDPTR Address RND table
SD100 L R5, RNDFWD Scan it
       LTR R5,R5
       BZ SD8ØØ End of table found, not defined
       CLM RØ,B'11ØØ',RNDPIDS
      BNE SD100 Not this one
       TM UIDOPT3,UIDCREQ Is user Connect pending?
      BZ SD200 No, process request
       LA R3,RNDNODE Yes, address remote node name
```
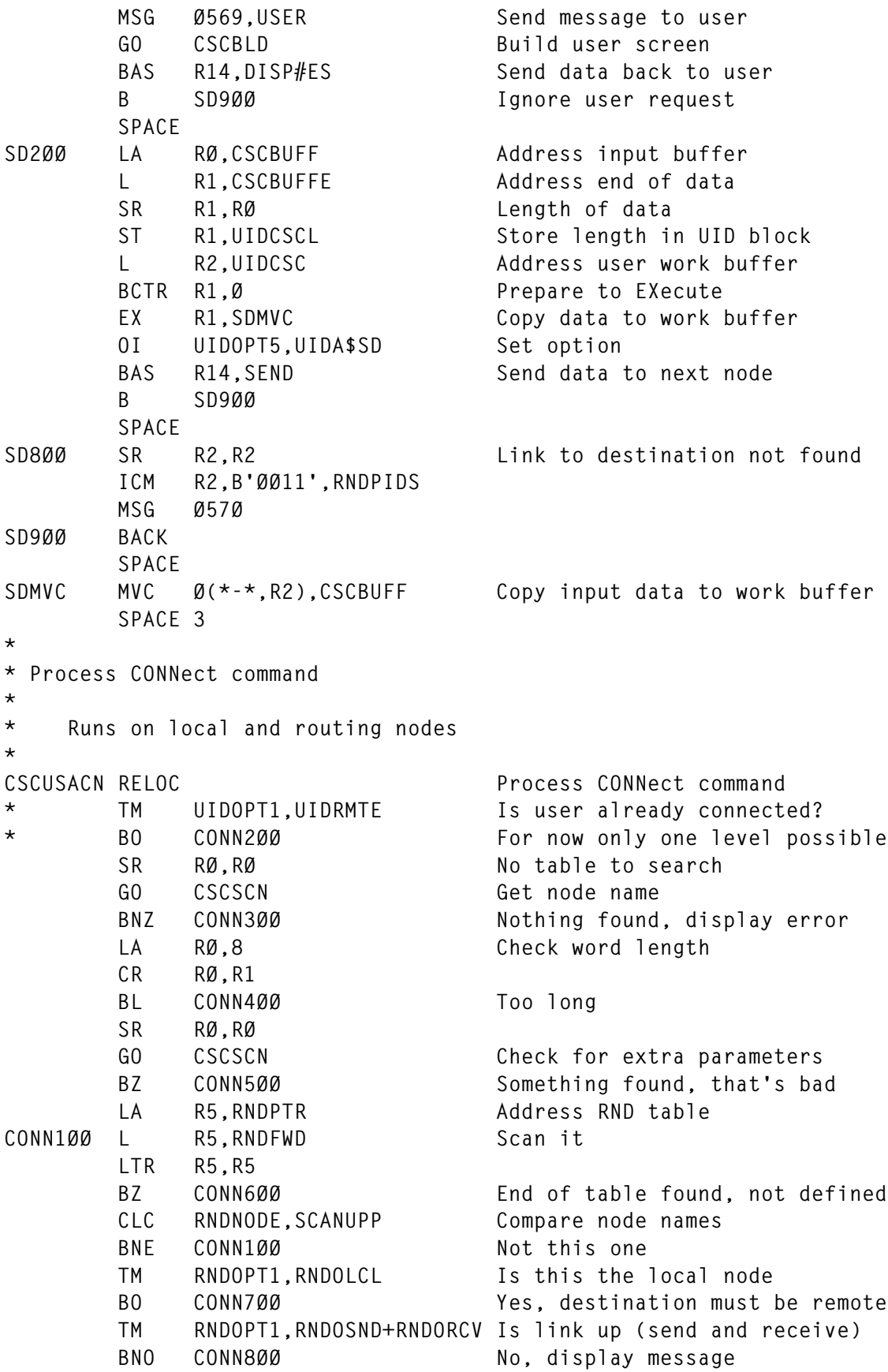

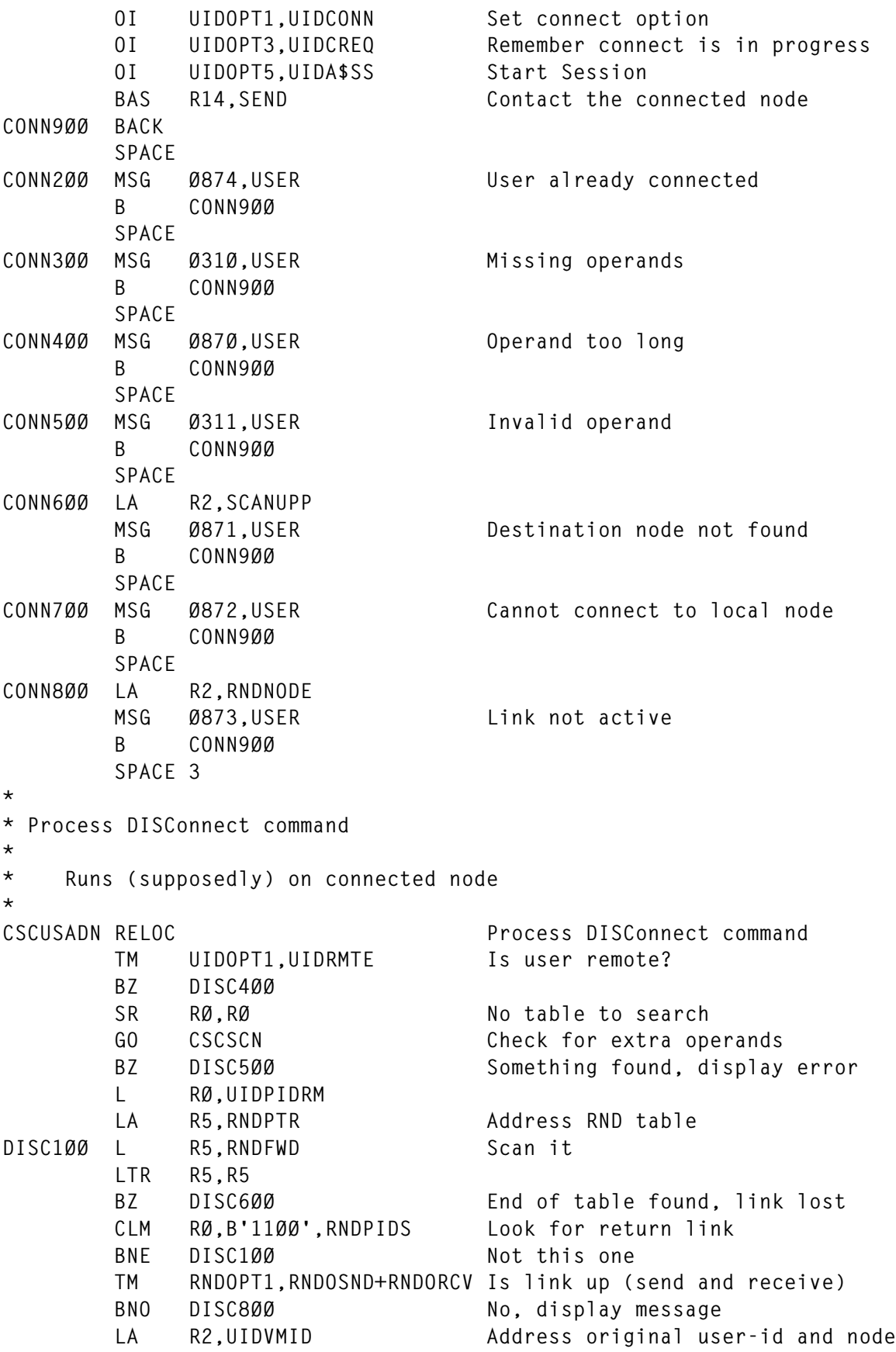

```
 LA R3,UIDORIG
         MSG Ø554 Display info message
         OI UIDOPT5,UIDA$SE Session ended
         OI UIDOPT6,UIDA$RU Release UID block after Send
        BAS R14.SEND Send data back
DISC9ØØ BACK
         SPACE
DISC4ØØ MSG 3212,USER User not connected
         B DISC9ØØ
         SPACE
DISC5ØØ MSG Ø311,USER Invalid operand
         B DISC9ØØ
         SPACE
DISC6ØØ LA R2,UIDORIG
         MSG Ø871,USER Return link lost
         B DISC9ØØ
         SPACE
DISC8ØØ LA R2,RNDNODE
         MSG Ø873,USER Link not active
         B DISC9ØØ
         SPACE 3
*
* Send data back to user for display
*
* Runs on connected node
*
CSCUSADP RELOC SENSIAL SENSIAL SENSIAL SENSIAL SENSIAL SENSIAL SENSIAL SENSIAL SENSIAL SENSIAL SENSIAL SENSIAL SENSIAL SENSIAL SENSIAL SENSIAL SENSIAL SENSIAL SENSIAL SENSIAL SENSIAL SENSIAL SENSIAL SENSIAL SENSIAL SENSIA
         L RØ,UIDPIDRM
         LA R5,RNDPTR Address RND table
DP1ØØ L R5,RNDFWD Scan it
         LTR R5,R5
         BZ DP6ØØ End of table found, link lost
         CLM RØ,B'11ØØ',RNDPIDS Look for return link
        BNE DP100 Not this one
         TM RNDOPT1,RNDOSND+RNDORCV Is link up (send and receive)
        BNO DP800 No, display message
         OI UIDOPT5,UIDA$SU Option to send data to user
         BAS R14,SEND
DP9ØØ BACK
         SPACE
DP6ØØ LA R2,UIDORIG
         MSG Ø871,USER Return link lost
         B DP9ØØ
         SPACE
DP8ØØ LA R2,RNDNODE
         MSG Ø873,USER Link not active
         B DP9ØØ
         SPACE 3
*
* Process pending requests
```

```
* Runs on all nodes
*
CSCUSAPD RELOC Process pending requests
       L RØ,RNDPIDS Load IUCV PATHID (first 2 bytes)
       L R1,SSSPTR Address list of active sessions
PD100 LTR R8, R1 Scan list
       BZ PD8ØØ End of list found, all done
       L R1,UIDFWD Address next entry
       TM UIDOPT5,UIDAPEND Anything pending on this one?
      BZ PD100 No, try next one
       TM UIDOPT5,UIDA$SS Is it sending data?
      BZ PD200 No, check receiving path
       CLM RØ,B'11ØØ',UIDPIDCN Check IUCV PATHID
      BNE PD100 Not this one
       B PD3ØØ We found it, process request
       SPACE
PD2ØØ CLM RØ,B'11ØØ',UIDPIDRM Check receiving path
       BNE PD1ØØ
PD3ØØ NI UIDOPT5,X'FF'-UIDAPEND Reset pending option
      BAS R14, SEND Process pending request
       B PD9ØØ
       SPACE
PD8ØØ NI RNDOPT2,X'FF'-RNDOPND Nothing left, reset option
* B PD9ØØ
       SPACE
PD9ØØ BACK
       SPACE 3
*
* Terminate connected session
*
* Runs on local node
*
* Output R2 addresses the current UID block if not released
* or the previous UID block otherwise
*
CSCUSATC RELOC Terminate connected session
       L RØ,UIDPIDCN
       LR R2,R8 Address of current UID block
       LA R5,RNDPTR Address RND table
TC1ØØ L R5,RNDFWD Scan it
       LTR R5,R5
       BZ TC9ØØ End of table found, link lost
       CLM RØ,B'11ØØ',RNDPIDS Look for return link
      BNE TC100 Not this one
       TM RNDOPT1,RNDOSND+RNDORCV Is link up (send and receive)
       BNO TC9ØØ
       OI UIDOPT5,UIDA$TC Terminate connected session
       OI UIDOPT6,UIDA$RU Release UID block after Send
      BAS R14, SEND Send request to connected node
```
**\***

 **LTR R8,R8 Was UID block released? BZ TC9ØØ** LR R2, R8 No, use current as previous **TC9ØØ BACK SPACE 3 \* \* Terminate sessions affected by one APPC/VM link \* \* Input R5 addresses RND entry being processed \* CSCUSACL RELOC Clean-up dead sessions** ST R5, CLNSVØ5 Save RND entry address  **LA R8,SSSPTR Address list of active sessions CLEAN1ØØ L R8,UIDFWD Scan table LTR R8,R8 Check for end of table** BZ CLEAN900 Found it, all done  **TM UIDOPT1,UIDCONN Is user connected?** BZ CLEAN6ØØ No, check if remote  **L RØ,RNDPIDS CLM RØ,B'11ØØ',UIDPIDCN Is user connected on this link?** BNE CLEAN6ØØ No...  **LA R2,UIDVMID Address user and node names LA R3,RNDNODE MSG Ø58Ø Display info message MSG Ø581,(USER,NOCMD) Tell the user about the failure BAS R14,ESESSION Display new user screen B CLEAN1ØØ SPACE CLEAN6ØØ TM UIDOPT1,UIDRMTE Is user remote?** BZ CLEAN100 No, check all sessions  **L RØ,RNDPIDS CLM RØ,B'11ØØ',UIDPIDRM Is user remote on this link? BNE CLEAN1ØØ LA R2,UIDVMID Address user and node names LA R3,RNDNODE MSG Ø582 Display message TM UIDOPT1,UIDCONN Is user also connected (routing) BO CLEAN7ØØ** BAS R14, RELEASE No, just release UID block  **B CLEAN8ØØ SPACE CLEAN7ØØ GO CSCUSATC Terminate all forward sessions L R5,CLNSVØ5 Restore RND entry address CLEAN8ØØ LR R8,R2 Address previous entry B CLEAN1ØØ Scan all sessions SPACE CLEAN9ØØ L R5,CLNSVØ5 Restore RND entry address BACK SPACE 3 \***

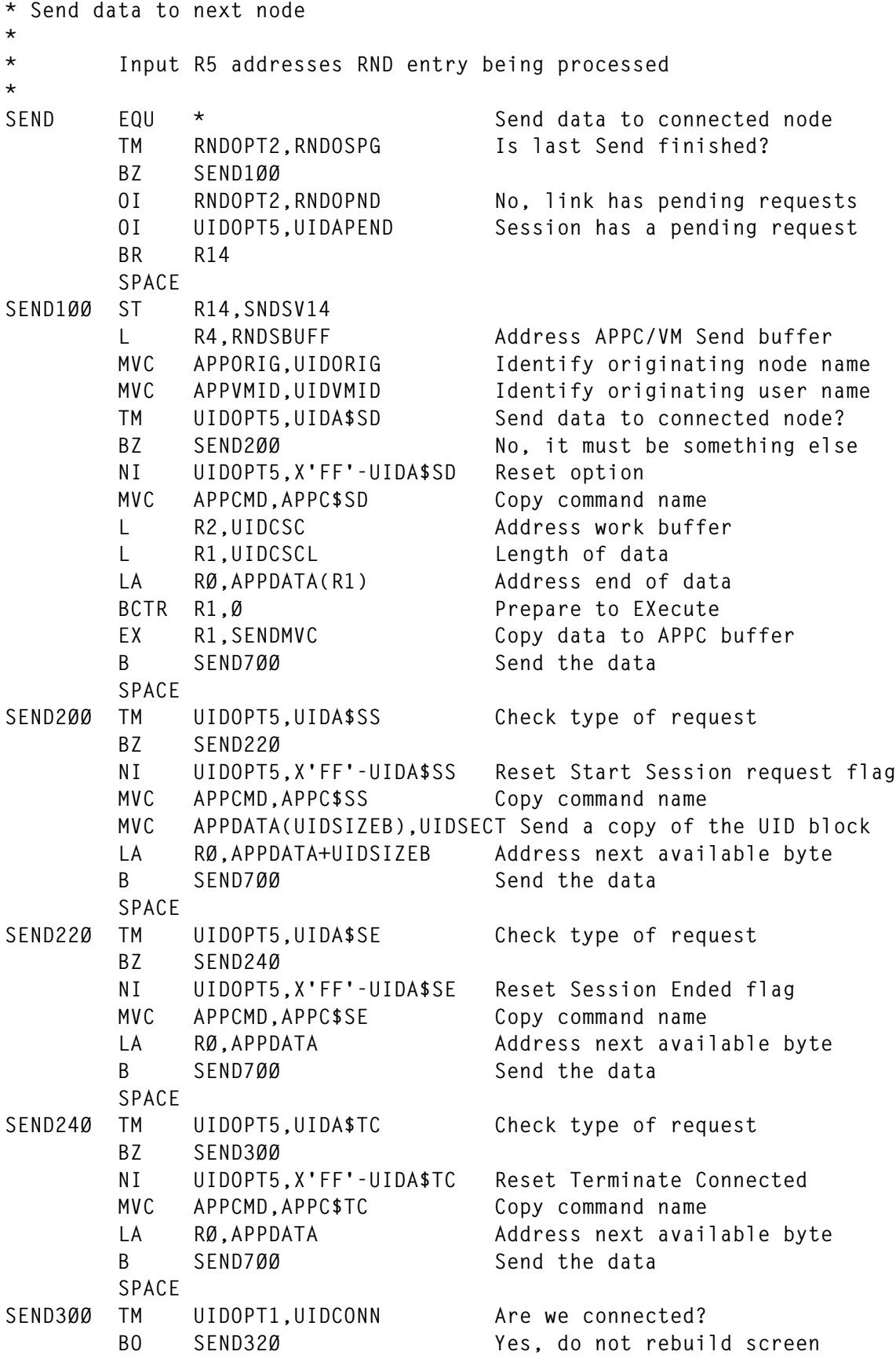

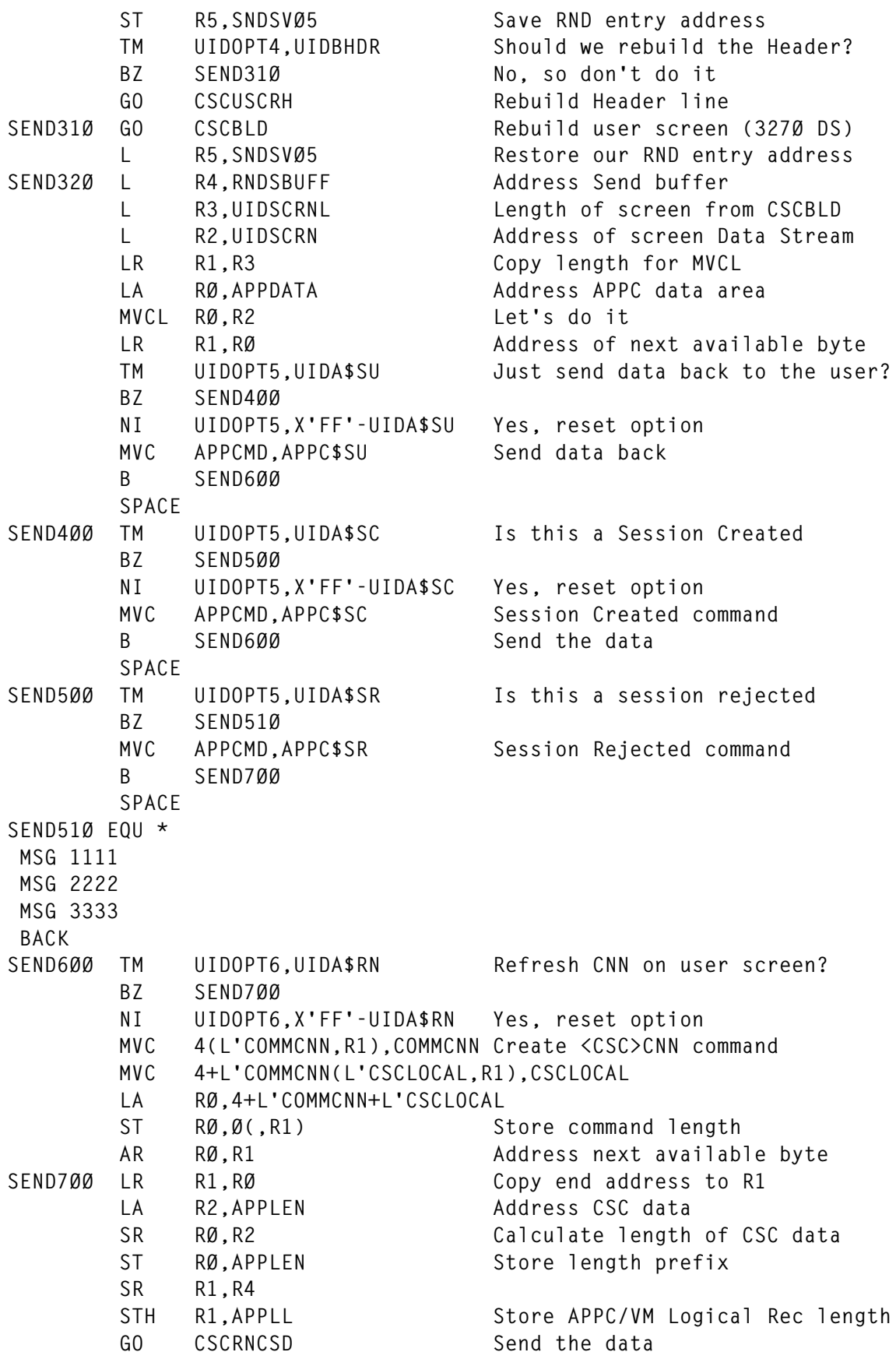

 **TM UIDOPT6,UIDA\$RU Do we need the UID block BZ SEND9ØØ** BAS R14, RELEASE No, release it **SEND9ØØ L R14,SNDSV14 BR R14 SPACE SENDMVC MVC APPDATA(\*-\*),Ø(R2) SPACE 3 \* \* Send screen Data Stream to user \* \* Runs on local and routing nodes \* \* DISP#ES is invoked by ESESSION and CSCUSASD \*** DISPLAY EQU \* Send data to user  **LA RØ,APPDATA Address data area LA R1,APPLEN Get length of all CSC data A R1,APPLEN End address of CSC data SR R1,RØ Get length of 327Ø data stream L R2,UIDSCRNA Address user alternate buffer LR R3,R1 Copy for MVCL** ST R3, UIDSCRNL Store screen length **MVCL R2, RØ Move data to user screen DISP#ES ST R14,DSPSV14 TM UIDOPT1,UIDRMTE Are still remote? BO DISP1ØØ Yes, send data one node back LINK SEND Display it B DISP9ØØ SPACE DISP1ØØ L RØ,UIDPIDRM Load return PATHID LA R5,RNDPTR Address RND table DISP2ØØ L R5,RNDFWD Scan it LTR R5,R5 BZ DISP8ØØ End of table found, link lost CLM RØ,B'11ØØ',RNDPIDS Look for return link BNE** DISP200 **Not this one OI UIDOPT5,UIDA\$SU Set option** BAS R14, SEND Send data back one node  **B DISP9ØØ SPACE DISP8ØØ MSG 9Ø9Ø DISP9ØØ L R14,DSPSV14 BR R14 SPACE 3**

# *Editor's note: this article will be continued next month.*

*Fernando Duarte Analyst (Canada)* © F Duarte 1999

# <span id="page-37-0"></span>**REXX/CMS talks to VB over TCP/IP**

Wouldn't it be nice if we were able to:

- Insert the contents of a CMS file directly into a Word document with just a few mouse-clicks.
- Create an Excel spreadsheet containing the names of all your VM DB2 tables, without having to bother about database connectivity software.
- Insert a formatted and comprehensive description of a VM DB2 table into a Word document.

As administrator of a VM/ESA system, I am often required to write some kind of system documentation. Of course, in 'the old days' this documentation was in the form of CMS files, but nowadays I prefer to use Microsoft's Word and Excel. Until now, this meant either having to type VM system information or using a file transfer program. I thought it would be great to have direct access to various kinds of VM system information directly from Word or Excel. This led me to build the InfoServer, a system consisting of some CMS/REXX procedures and Visual BASIC for Application (VBA) macros which communicate over a TCP/IP socket connection. The server part runs in a disconnected CMS machine, the clients are implemented as VBA macros in Word documents and Excel worksheets.

I have only just started using InfoServer, so the three clients are merely examples of what might be achieved. The configuration file INFOSRV CONFIG allows some flexibility, so that the procedures INFOSRV1, INFOSRV2, and INFOSRV3 should need no changes. For each request type, a request handler procedure needs to be created in the CMS machine (see IS0001, IS0002, and IS0003 as examples). To prevent access from unwanted clients, I also included a rather basic security check mechanism based on IP addresses.

# CMS COMPONENTS

The CMS components of InfoServer are as follows:

• INFOSRV CONFIG – the configuration file for the server.

- INFOSRV1 EXEC the InfoServer start-up procedure.
- INFOSRV2 REXX the InfoServer main stage.
- INFOSRV3 REXX the InfoServer client request handler.
- IS0001 REXX request handler for InfoClient1 (REQ1).
- IS0002 REXX request handler for InfoClient2 (REQ2).
- ISO 003 REXX request handler for InfoClient 3 (REQ3).

# MS OFFICE COMPONENTS

The MS Office components are as follows:

- InfoClient1.wks-client example: get DB2 table list into an Excel spreadsheet.
- InfoClient2.doc client example: get CMS file contents into a Word document.
- InfoClient3.doc client example: get DB2 table description into a Word document.

Prerequisites for InfoServer are VM/ESA 2.3 with TCP/IP, CMS Pipelines, and REXX/SQL; Word 97; Excel 97; and Microsoft Winsock Control/Library.

# REXX COMPONENTS

# **INFOSRV CONFIG**

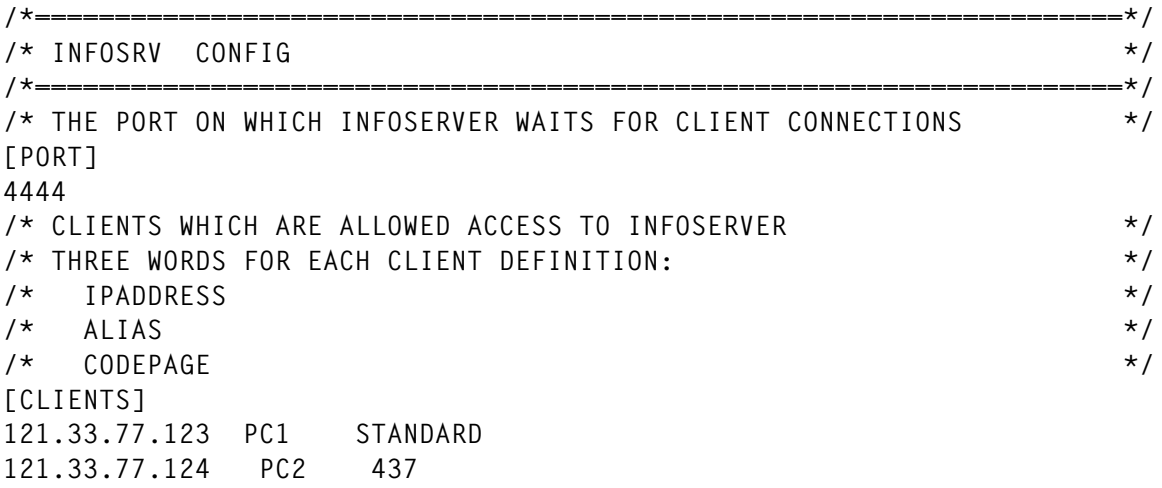

```
/* REQUEST DEFINITIONS: */
/* WORD1: REQUEST ID */
/* WORD2: FILENAME OF PIPELINE STAGE WHICH HANDLES REQUEST */
[REQUESTS]
REQ1 ISØØØ1
REQ2 ISØØØ2
REQ3 ISØØØ3
```
#### **INFOSRV1 EXEC**

```
/*====================================================================*/
/* Name : INFOSRV1 EXEC */
/*====================================================================*/
/* Application : InfoServer */
/* */
/* Usage : Procedure */
/* */
/* Arguments : - */
/* */
/* Result : - */
/* */
/* Function : InfoServer Start-up Procedure */
/* */
/* This procedure initializes the InfoServer */
/* It should be called in the PROFILE EXEC of the disconnected */
/* CMS machine running the InfoServer */
/* */
/* It starts a pipeline with TCPLISTEN and directs the stream */
/* to INFOSRV2 REXX */
/*====================================================================*/
'pipe < infosrv config a',
```

```
'| nlocate 1-3 - - ',
| nlocate 1-2 -/*- ,'| frlab [PORT] | drop 1' ,
'| tolabel [CLIENTS] | take 1 | var port'
'vmfclear'
say 'InfoServer initializing on port' port
'pipe tcplisten' port '| infosrv2'
```
# **INFOSRV2 REXX**

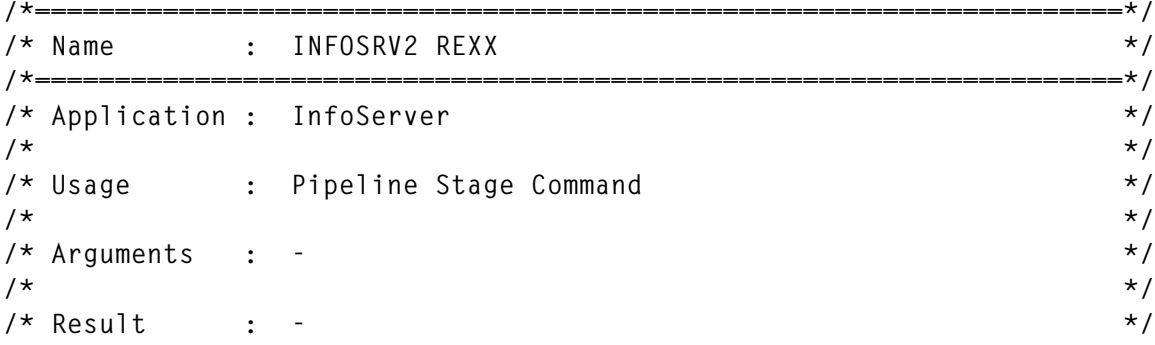

```
/* */
/* Function : InfoServer Main Stage */
/* */
/* This stage must be run after a TCPLISTEN stage, as in INFOSRV1 */
/* */
/* InStream Ø : OutStream Ø produced by TCPLISTEN */
/* OutStream Ø : - */
/* */
/* This pipeline stage procedure waits for incoming requests from */
/* clients, performs security checking, and starts a separate */
/* pipeline with INFOSRV3 REXX for each client connection */
/*====================================================================*/
/*====================================================================*/
/* read client definitions */
/*====================================================================*/
'callpipe < infosrv config a',
'| nlocate 1-3 - - ',
| \cdot | \cdot | nlocate 1-2 -/*- | \cdot | \cdot |'| frlab [CLIENTS] | drop 1' ,
'| tolabel [REQUESTS] | stem clients.'
/*====================================================================*/
/* main server loop */
/*====================================================================*/
say 'InfoServer now waiting for client connections'
signal on error
do forever
'peekto peeky' /* wait for client connection */
ipstruct=substr(peeky,65,16) /* client network address */
'callpipe var ipstruct | socka2ip | var ipstruct'
client_ipaddr=word(ipstruct,3) /* client ip address */
/* security checks */
allowed=Ø
do i=1 to clients.Ø
parse value clients.i with ipaddr name codep
if client_ipaddr = ipaddr
then
do
allowed=1
leave
end
end
if allowed
then
say 'Request from client:' ipaddr name
else
do
'readto rubbish' /* consume unwanted request from client */
say 'Request from unknown client' client_ipaddr 'refused'
iterate
end
/* spawn a separate task for this connection */
```

```
/* and pass it a record */
,addpipe *.output: | i: fanin ,,
'| tcpdata | elastic | infosrv3' client_ipaddr codep name ' | i:'
'callpipe *: | take 1 | *:'
'sever output'
end
exit
error: exit RC*(rc<>Ø)
```
# **INFOSRV3 REXX**

```
/*====================================================================*/
/* Name : INFOSRV3 REXX */
/*====================================================================*/
/* Application : InfoServer */
/* */
/* Usage : Pipeline Stage Command */
/* */
/* Arguments : ipaddress codepage name */
/* */
/* Result : - */
/* */
/* Function : Handle InfoServer Client Request */
/* */
/* InStream Ø : one data record from the client */
/* OutStream Ø : data to be returned to client */
/* */
/* This procedure handles a client request. */
/* It is called by INFOSRV2 REXX for each request */
/* It calls the pipeline stage defined in INFOSRV CONFIG for the */
/* request and handles all translation according to the clients */
/* codepage */
/*====================================================================*/
parse arg client_ipaddr codepage name
/*====================================================================*/
/* read request definitions */
/*====================================================================*/
'callpipe < infoserv config a',
'| nlocate 1-3 - - ',
| \cdot | nlocate 1-2 -/*-,
'| frlab [REQUESTS] | drop 1' ,
'| tolabel [DUMMY] | stem requests.'
module.=''
do i=1 to requests.Ø
req_id=word(requests.i,1)
module.req_id=word(requests.i,2)
allowedclients.req_id=word(requests.i,3)
end
/*====================================================================*/
/* */
/*====================================================================*/
```

```
do forever
'READTO request_record'
if rc <> Ø then leave
request_record=xlate('FROM',request_record)
req_id=word(request_record,1)
/* check if request is defined in config file */
if module.req_id = ,'
then
do
say , Unknown request' req_id , cannot be processed'
orec= , Unknown request' req_id , cannot be processed'
'output' xlate('TO',orec)
return
end
/* process request and return requested information */
say , Request: ' req_id , Module called:' module.req_id
'callpipe var request_record' ,
'|' module.req_id ,
'| var retval'
/* append end-of-data marker to output stream data */
retval=retval || '##eod##'
,output' xlate(,TO',retval)
END
return
/*====================================================================*/
/* xlate() */
/* translates as string according to the clients codepage */
/*====================================================================*/
xlate:
parse arg opt,the_string
/* translate input according to codepage for this client */
select
when translate(codepage) = , NONE' then nop
when translate(codepage) = , STANDARD'
then
do
if translate(opt) = , TO'
then
opt='E2A'
else
opt='A2E'
'callpipe var the_string' ,
'| xlate' opt ,
'| var the_string'
end
```
#### **IS0001 REXX**

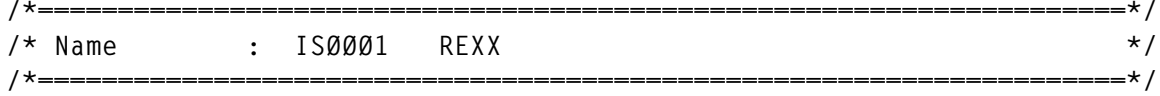

© 1999. Reproduction prohibited. Please inform Xephon of any infringement. 43

```
/* Application : InfoServer */
/* */
/* Usage : Pipeline Stage Command */
/* */
/* Arguments : - */
/* */
/* Result : - */
/* */
/* Function : Request Handler for REQ1 (DB2 Table List) */
/* */
/* InStream Ø : Request_Record */
/* OutStream Ø : Requested_Data_Stream_for_Client */
/* */
/*====================================================================*/
/*====================================================================*/
/* main processing logic */
/*====================================================================*/
'readto request_record'
parse value request_record with req_id req_data
dbname=strip(req_data)
call do_connect
call do_select
ADDRESS COMMAND 'RXSQL COMMIT RELEASE'
return
/*====================================================================*/
/* perform SQL CONNECT */
/*====================================================================*/
do_connect:
USER_STRING='SQLOWNER IDENTIFIED BY HANDSOFF'
ADDRESS COMMAND 'RXSQL CONNECT' user_string 'TO' dbname
sqlrc=rc
if sqlcode ¬= Ø | sqlrc ¬= Ø
then
do
call error_message
return
end
return
/*====================================================================*/
/* prepare and execute the SELECT statement */
/*====================================================================*/
do_select:
STMT='SELECT TNAME,CREATOR,TABLETYPE,REMARKS' ,
'FROM SYSTEM.SYSCATALOG' ,
'ORDER BY CREATOR, TNAME'
address command 'RXSQL PREP STAT1' stmt
if rc ¬= Ø
then
do
call error_message
return
end
```
address command , RXSQL OPEN STAT1' **if rc ¬= Ø then do call error\_message return end orec='' cnt=Ø do forever address command , 'RXSQL FETCH STAT1 TNAME,CREATOR,TABLETYPE,REMARKS' IF RC = 4 & SQLCODE = 1ØØ THEN LEAVE if rc ¬= Ø then do call error\_message return end cnt=cnt+1 orec=orec || strip(creator)'.'tname'&'** if tabletype = , R' **then orec=orec || 'Table' else orec=orec || 'View' orec=orec || '&' || remarks'@' END 'output' orec say cnt 'records sent. Length' length(orec) address command 'RXSQL CLOSE STAT1'** address command .RXSQL COMMIT' **address command 'RXSQL PURGE STAT1' return /\*====================================================================\*/ /\* SQL error messsage routine \*/ /\*====================================================================\*/ error\_message: SAY 'ERROR' output 'ERROR' return**

#### **IS0002 REXX**

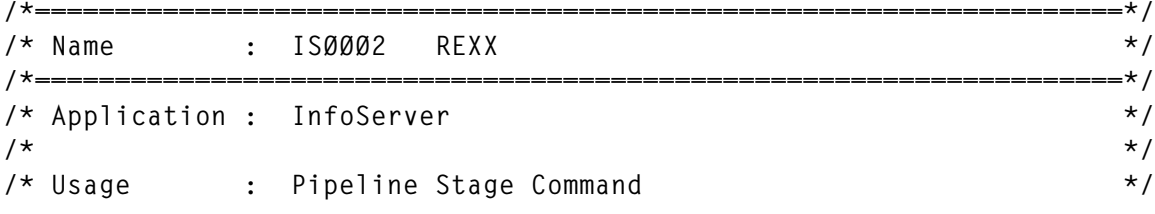

© 1999. Reproduction prohibited. Please inform Xephon of any infringement. 45

```
/* */
/* Arguments : - */
/* */
/* Result : - */
/* */
/* Function : Request Handler for REQ2 (CMS File Grabber) */
/* */
/* InStream Ø : Request_Record */
/* OutStream Ø : Requested_Data_Stream_for_Client */
/* */
/*====================================================================*/
/*====================================================================*/
/* main processing logic */
/*====================================================================*/
'readto request_record'
vaddr2='1234' /* must be unused vaddr */
fmode='V' /* must be unused fmode */
parse value request_record with req_id req_data
parse value req_data with user vaddr mname mtype
'callpipe cp link' user vaddr vaddr2 'rr'
'callpipe cms acc' vaddr2 fmode
'callpipe cms listfile' mname mtype fmode ' | var fileline'
/*====================================================================*/
/* exit if file not found */
/*====================================================================*/
if pos('NOT FOUND',translate(fileline)) > Ø
then
do
orec=user vaddr mname mtype 'not found'
orec=right(length(orec),8) || orec
'output' orec
.callpipe cms rel' fmode .(det'
return
end
/*====================================================================*/
/* read file, prepare output stream */
/*====================================================================*/
, callpipe \langle, mname mtype fmode, | stem recs.'
orec=''
do i=1 to recs.Ø
rec=strip(recs.i)
orec=orec || right(length(rec),8) || rec
end
'callpipe cms rel' fmode '(det'
'output' orec
return
```

```
Editor's note: this article will be continued next month.
```
© Xephon 1999

# <span id="page-46-0"></span>**The DG digest reader**

Many VM users make use of Richard Schafer's MailBook program to manage their mail. MailBook evolved from the popular public domain program Ricemail (also by Schafer), and is written as an XEDIT application, allowing it to be customized through user-written XEDIT macros.

One such customization greatly enhances the user's ability to traverse electronic mailing list digests, specifically digests produced by L-Soft's Listserv mailing-list manager. Such digests collect together all postings to the list during a given period (usually daily) and send them out as a single mailing to subscribers to the list, the collected postings being preceded by a list of topics discussed.

The collection of postings appears in the digest in the order in which they were received, rather than being rearranged to group together those with the same topic. In a digest containing many postings, this makes it difficult to follow a single topical thread. The DG digest reader, used in conjunction with MailBook, solves this problem. One simply positions the cursor on the desired topic in the topic list. Then subsequent use of the PF2 key takes the reader through all postings in the digest dealing with the selected topic.

DG requires no installation procedures. Just copy it to any accessed disk with name DG XEDIT and, after the digest is open in MailBook, type DG. To see a brief set of instructions, type 'DG ?'. While DG is designed to find its way through Listserv digests, it can be easily modified to negotiate its way through digests from other mailing list managers by anybody reasonably proficient at writing XEDIT macros.

Further information on MailBook is available at http:// www.mailbooksoftware.com and further information on Listserv can be found at http://www.lsoft.com/listserv.stm .

# SOURCE CODE

**/\* DG XEDIT DG is used in conjunction with the popular VM MAILBOOK mail reader to follow the thread of a particular topic in a LISTSERV digest**

**mailing. These mailings have a numbered list of topics at the beginning of the digest, for example:**

 **There are 6 messages totalling 262 lines in this issue. Topics of the day: 1. Choosing a wood plane (2) 2. Wood plane 3. Polyurethane finishes (3)**

**the topic names being taken from the Subject: lines of the individual postings and the numbers in parentheses indicating how many postings in the digest have the indicated topic.**

**After opening the digest with the MAIL program, begin by typing DG on the command line. Then select a digest topic by moving the cursor to the line containing the topic description, and press PF2. The first article on the topic will be displayed.**

**Successive depressions of PF2 will display the remaining articles whose subject lines contain the selected topic. (The search for the topic is case-insensitive.) Once the topic is exhausted, the file will be repositioned to the topic list as it was when the topic was selected. (For your convenience, the topic will be marked as "read" by an asterisk after the topic number.) To escape a thread before exhaustion, press PF1.**

**Note that if you select a topic "Wood plane" say, this will also display those postings with subject line "Choosing a wood plane".**

**To reset PF1-PF3 to their usual functions, press PF3 or type DG EXIT \*/ ADDRESS XEDIT ADDRESS CMS "GLOBALV SELECT MAIL GET ACTIVE.NOTEBOOKS" IF ACTIVE.NOTEBOOKS = "" THEN DO /\* Not running MailBook. \*/ "MSG DG cannot be used except in conjunction with the MailBook", "mail reader." EXIT Ø END globgrp = LEFT("\$DG\$",8) ARG arg IF arg = "?" THEN DO /\* Display instructions. \*/ PARSE SOURCE . . fn ft fm . "PIPE <" fn ft fm "| TOLAB \*/| DROP 1 | CONSOLE" EXIT Ø END IF arg = "EXIT" THEN DO /\* User pressed PF3. \*/ ADDRESS CMS "GLOBALV SELECT" globgrp, /\* Clean up PF keys. \*/ "GET pf1 pf2 pf3 pfline" IF pf1 ¬= "" THEN "SET PF1" pf1 IF pf2 ¬= "" THEN "SET PF2" pf2 IF pf3 ¬= "" THEN "SET PF3" pf3**

```
 IF pfline ¬= "" THEN DO
    "SET CTLCHAR" 'FC'X "OFF"
    "SET RESERVED" pfline
  END
  "CURSOR CMDLINE"
  ADDRESS CMS "GLOBALV SELECT" globgrp "PURGE"
  CALL msgexit "DG terminated; PF1-PF3 restored."
END
"EXTRACT /CURSOR /CMDLINE /CURLINE /SIZE /LINE /PF1"
line = LINE.1
init = POS('FD'X, PF1.2) > ∅ /* True if DG already initialized. */
IF CURSOR.1 = CMDLINE.2 THEN DO /* Then cursor on command line. */
  IF init & arg = "" THEN arg = 'FD'X /* If already initialized, */
                                                /* treat as if PF1. */
  SELECT /* Based on argument supplied, if any. */
    WHEN arg = "" THEN DO /* User typed command. */
      "-* FIND Subject:" /* Try to find digest name. */
      IF RC = Ø THEN DO
        "EXTRACT /CURLINE"
        PARSE VAR CURLINE.3 . digestname .
        digestname = digestname "Digest: "
      END
      ELSE digestname = ""
     "\star FIND " /* Try to find topic list. \star/
      IF RC = Ø THEN "LOCATE /1./" /* Line containing first topic. */
      IF RC = Ø THEN DO
        "EXTRACT /LINE"
 topicbeg = LINE.1 - 1 /* Start of topic list. */
 DO UNTIL CURLINE.3 = "" /* Find line after last topic. */
          "LOCATE ¬/./"
          IF RC = Ø THEN "EXTRACT /LINE /CURLINE"
          ELSE LEAVE
        END
      END
      IF RC ¬= Ø THEN CALL msgexit, /* Too bad about that. */
        "Topic list could not be found; DG not usable."
      topicend = LINE.1 - 1 /* End of topic list. */
      line = topicbeg /* Start out with topic list on screen. */
      ADDRESS CMS "GLOBALV SELECT" globgrp "PUT topicbeg topicend"
      "EXTRACT /PF1 /PF2 /PF3 /CTLCHAR /RESERVED *"
      pf1 = PF1.1 PF1.2; pf2 = PF2.1 PF2.2; pf3 = PF3.1 PF3.2
      ADDRESS CMS "PIPE STEM RESERVED. | LOCATE / F1 =/ | VAR pfline"
      PARSE VAR pfline pflØ pfl1 pfl2 pfl3 pfl4 "F1 =" "F4 =" pflend
      esc = CTLCHAR.2
     IF esc = " " | POS('FC'X, esc || CTLCHAR.4) > <math>\emptyset</math>, <math>/*</math> Then user has <math>*/</math> | pfl4 = "" | pflend = "" /* non-std SET RESERVED lines. */
        THEN pfline = ""
      ELSE DO /* OK to mess with PF prompt lines. */
        ccdef = "PROTECT" pfl1 pfl2 pfl4 pfl3
        pflbeg = pflØ "YEL REV PSØ HIGH F1 =TopcList F2 ="
```

```
 pflend = "Topic F3 =QuitDG "esc'FC'X" F4 ="pflend
        ADDRESS CMS "GLOBALV SELECT" globgrp,
          "PUT pf1 pf2 pf3 pfline pflbeg pflend line"
        "SET PF1 ONLY MACRO DG" 'FD'X
        "SET PF3 ONLY MACRO DG EXIT"
        "SET CTLCHAR" 'FC'X ccdef
      END
      CALL newtopic,
      digestname||"Put cursor at topic and press PF2 to begin thread."
    END
    WHEN arg = 'FF'X THEN /* PF2, but no current topic. */
    CALL msgexit "No topic currently selected."
    WHEN arg = 'FE'X THEN /* PF2; continue current thread. */
      ADDRESS CMS "GLOBALV SELECT" globgrp "GET topic start"
                          /* search string, line to start searching. */
    WHEN arg = 'FD'X THEN /* PF1; user cancelled topic. */
      CALL newtopic "Select another topic with PF2."
  OTHERWISE
    CALL msgexit "Command DG" arg "has no meaning."
  END
END /* Case cursor on command line. */
ELSE SELECT /* Cursor not on command line */
  WHEN CURSOR.3 < 1 | CURSOR.3 > SIZE.1 THEN
    CALL msgexit "Cursor not in text area."
  WHEN arg = 'FD'X THEN DO /* User pressed PF1 while menu displayed. */
    ADDRESS CMS "GLOBALV SELECT" globgrp "GET topicbeg"
    line = topicbeg /* refresh menu. */
    ADDRESS CMS "GLOBALV SELECT" globgrp "PUT line"
    CALL newtopic
  END
OTHERWISE
   ":"CURSOR.3
  "EXTRACT /CURLINE /LINE" /* Pick up contents of file line. */
  topicline = LINE.1 /* Topic is now on current line. */
  ADDRESS CMS "GLOBALV SELECT" globgrp "GET topicbeg topicend"
   IF topicline < topicbeg | topicline > topicend THEN
    CALL newtopic "Selected line does not appear to be in topic list."
  PARSE VAR CURLINE.3 a "." +2 topic
  topic = SPACE(topic)
  PARSE VALUE REVERSE(topic) WITH b c
  PARSE VAR b i ")" j "(" k /* Strip off any topic frequency count. */
 IF i = " " % DATATYPE(j, "W" ) % k = " " THEN topic = REVERSE(c) PARSE VAR topic topic 61 /* Shorten search target enough */
                         /* to avoid missing folded Subject: lines. */
  "-1 EXTRACT /LINE"
  start = LINE.1
  ":"topicline "REPLACE" OVERLAY("*",CURLINE.3,POS(".",CURLINE.3)+1)
                                             /* Mark topic selected. */
  line = topicline /* for positioning topic menu next time displayed. */
  ADDRESS CMS "GLOBALV SELECT" globgrp "PUT line topic"
END
```

```
 /* Get next occurrence of current topic. */
"EXTRACT /WRAP /CASE /STAY /VARBLANK /MSGMODE"
"SET WRAP OFF"
"SET CASE MIXED IGNORE"
"SET STAY OFF"
"SET VARBLANK ON"
"SET MSGMODE OFF"
":"start+2
"LOCATE" '6A'X||"Subject:"||'6A'X||"&"||'6A'X||topic||'6A'X
locrc = RC
"SET WRAP" WRAP.1
"SET CASE" CASE.1 CASE.2
"SET STAY" STAY.1
"SET VARBLANK" VARBLANK.1
"SET MSGMODE" MSGMODE.1
IF locrc ¬= Ø THEN DO
   PARSE VAR topic top25 26 1 top28 29
   IF topic ¬= top28 THEN top28 = top25"..."
  CALL newtopic,
     "Topic """top28""" exhausted. Select another topic with PF2."
END
"-2 EXTRACT /LINE /PF2"
start = LINE.1ADDRESS CMS "GLOBALV SELECT" globgrp "PUT start"
IF PF2.2 = "MACRO DG" 'FF'X THEN DO
   "SET PF2 ONLY MACRO DG" 'FE'X
  ADDRESS CMS "GLOBALV SELECT" globgrp "GET pfline pflbeg pflend"
   IF pfline ¬= "" THEN
   "SET RESERVED" pflbeg"Con"pflend
END
PARSE VAR topic top48 49 1 top5Ø 51
IF topic ¬= top5Ø THEN top5Ø = top48".."
CALL msgexit "Press PF2 to follow topic """top5Ø"."""
newtopic: /* Come here to return to topic list. */
"SET PF2 ONLY MACRO DG" 'FF'X
ADDRESS CMS "GLOBALV SELECT" globgrp,
   "GET pfline pflbeg pflend line"
IF pfline ¬= "" THEN "SET RESERVED" pflbeg"Sel"pflend
":"line
"EXTRACT /CURLINE"
"CURSOR FILE" line+1 MAX(POS(".",CURLINE.3),1)
msgexit: /* Come here to display message, return to XEDIT. */
PARSE ARG msg
"MSG" msg
EXIT Ø
```
*Editor's note: readers wishing to discuss the material in this article can contact the author at bec@nysernet.org.*

| <b>Ben Chi</b> |               |
|----------------|---------------|
| NYSERNet (USA) | © Xephon 1999 |

<span id="page-51-0"></span>VM users can benefit from the integration of Aonix's System/390 Web-based reporting tool, UltraQuest Reporter, with the Web server component of Sterling Software's VM:Webgateway, providing end users with secure access to mainframe data for optimized *ad hoc* reporting via a Web browser.

UltraQuest Reporter capitalizes on the Web to enable easy access to mainframe reports, while VM:Webgateway ensures end-to-end security. In addition to leveraging mainframe security, VM:Webgateway exploits Secure Sockets Layer (SSL) technology and supports emerging multi-tier encryption security standards.

UltraQuest Reporter features a two-tier architecture that eliminates the need for additional mid-tier levels of hardware and software. Users can access multiple mainframe data sources such as DB2, IMS, IDMS, VSAM, and Teradata directly with a client Java application.

For further information contact: Aonix, 595 Market Street, 12th Floor, San Francisco, CA 94105, USA. Tel: (415) 543 0900. URL: http://www.aonix.com. Sterling Software, 1800 Alexander Bell Drive, Reston, VA 22091, USA. Tel: (703) 264 8000. Sterling Software, Sterling Court, Eastworth Road, Chertsey, Surrey, KT16 8DF, UK. Tel: (01932) 587000. URL: http://www.vm.sterling.com.

Tivoli has announced Version 3.1 of ADSM storage manager for VM/ESA, for network back-up, archiving, and disaster recovery.

Enhancements include administrative clients to control server activities, define storage management policies for workstation files, and set up schedules for automated back-up and archive services.

Other new features include support for backup archive clients that allows users to restore or retrieve files from an ADSM server, support for backing-up and archiving files on a variety of disk and tape devices, Web browser interfaces to support remote administration and remote back-up-archive operations, and support for customized reporting and analysis via an SQL interface.

Version 3.1 also includes support for the ADSM Hierarchical Storage Management clients and the optional Server-to-Server Virtual Volumes, which provides for on-line disaster recovery, better workload balancing across multiple servers, and sharing of system resources such as large robotic tape libraries and drives.

For further information contact: Tivoli Systems, 9442 Capitol of Texas Highway North, Arboretum Plaza One, Austin, TX 78759, USA. Tel: (512) 436 8000. URL: http://www.tivoli.com.

\* \* \*

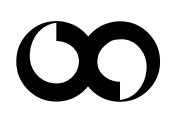

# x **xephon**